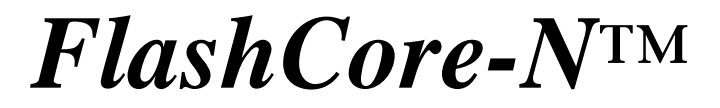

Portable mass data storage controller with 16-bit CPU/SRAM/Flash, 16-bit ADC, DAC, 10 UARTs, I/Os, and RS-232 communication

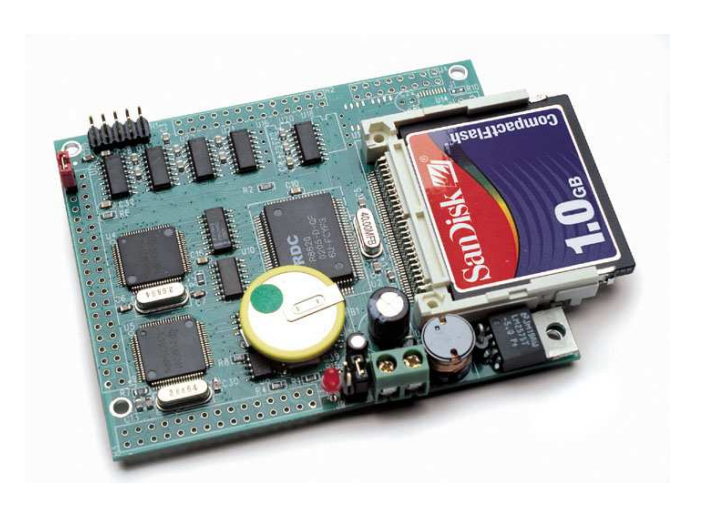

# *Technical Manual*

1950  $5<sup>th</sup>$  Street, Davis, CA 95616, USA Tel: 530-758-0180 Fax: 530-758-0181 *Email: sales@tern.com http://www.tern.com*

# COPYRIGHT

FlashCore-N, 586-Engine, A-Engine, i386-Engine, and ACTF are trademarks of TERN, Inc. Am188ES and Am186ES are trademarks of Advanced Micro Devices, Inc. Paradigm C/C++ is a trademark of Paradigm Systems. Microsoft, MS-DOS, Windows95/98/2000/XP are trademarks of Microsoft Corporation. IBM and MicroDrive are trademarks of International Business Machines Corporation.

Version 2.0

October 21, 2010

No part of this document may be copied or reproduced in any form or by any means without the prior written consent of TERN, Inc.

> $\overline{\bigcirc_{\text{1999-2010}}$  TERN 1950 5<sup>th</sup> Street, Davis, CA 95616, USA Tel: 530-758-0180 Fax: 530-758-0181 *Email: sales@tern.com http://www.tern.com*

#### **Important Notice**

*TERN* is developing complex, high technology integration systems. These systems are integrated with software and hardware that are not 100% defect free. *TERN products are not designed, intended, authorized, or warranted to be suitable for use in life-support applications, devices, or systems, or in other critical applications. TERN* and the Buyer agree that *TERN* will not be liable for incidental or consequential damages arising from the use of *TERN* products. It is the Buyer's responsibility to protect life and property against incidental failure.

*TERN* reserves the right to make changes and improvements to its products without providing notice.

Temperature readings for controllers are based on the results of limited sample tests; they are provided for design reference use only.

# **Chapter 1: Introduction**

# **1.1 Functional Description**

The *FlashCore-N™* provides a simple interface for 50-pin CompactFlash Cards (ranging in size from 8- 1GB Flash cards) which are used to provide non-volatile storage in a wide array of applications, ranging from digital cameras to PDAs. The 50-pin CompactFlash cards can also interface with PCs via a standard PCMCIA adapter, making these ideal storage solutions for applications requiring mass data exchange.

The *FN* is a complete standalone C/C++ programmable embedded controller including a 40MHz 186 CPU, 256KW ACTF Flash, 64KW, or 256KW SRAM, 512-byte EEPROM, 6 channels of RS-232 communication, and 5V regulator, with optional real-time clock, battery, 4 channel 12-bit DAC, and/or 8 channel 16-bit ADC.

By using the *FlashCore-N (FN)*, users can easily add widely used CF standard mass data storage cards to their embedded application via RS232, TTL I2C, or parallel interface. TERN supports a complete  $C/C++$ programmable software package (EV-P, or DV-P kit) which includes compiler, remote debugger, samples, and libraries. TERN software supports Linear Block Address mode, 16-bit FAT flash file system, RS-232, TTL I2C, and parallel communication. Users can write a file to the CompactFlash card or read a file from the CompactFlash card. Users can also transfer the file to a PC via the PCMCIA port.

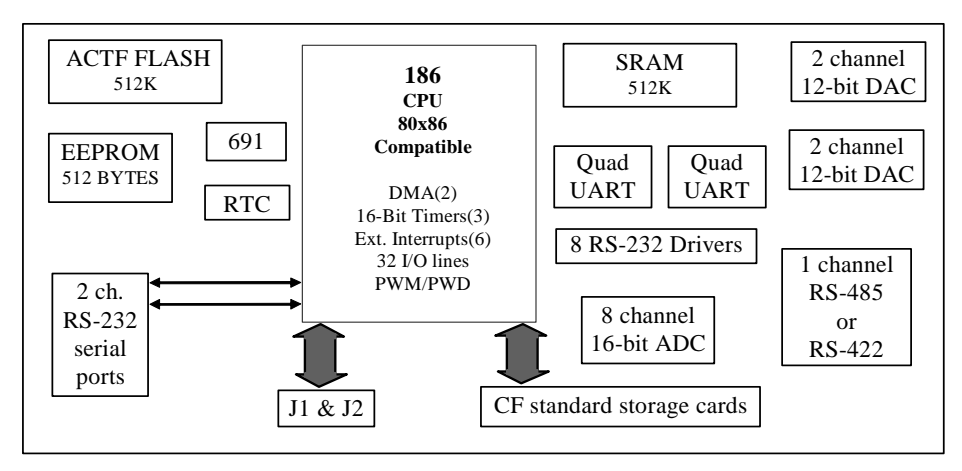

**Figure 1.1 Functional block diagram of the FlashCore-N** 

Measuring 3.6 by 2.9 inches, the *FlashCore-N* offers a complete C/C++ programmable computer system with a 16-bit high performance CPU (186) and operates at 40 MHz system clock with zero-wait-state. In addition, a 512-byte serial EEPROM is included on-board. Optional features include up to 256KW batterybacked SRAM, 8 channel 16-bit ADC, and an optional real-time clock which provides information on the year, month, date, hour, minute, and second as well as two time of day alarms. The *FlashCore-N* also includes an on-board 5-volt power regulator and RS232 drivers.

 Two DMA-driven serial ports from the 186 CPU support high-speed, reliable serial communication at a rate of up to 115,200 baud (40MHz system clock) while supporting 8-bit and 9-bit communication.

There are three 16-bit programmable timers/counters and a watchdog timer. Two timers can be used to count or time external events, at a rate of up to 10 MHz (40MHz system clock), or to generate non-

repetitive or variable-duty-cycle waveforms as PWM outputs. Pulse Width Demodulation (PWD), a distinctive feature, can be used to measure the width of a signal in both its high and low phases. It can be used in many applications, such as bar-code reading.

There are 32 user-programmable I/O pins on the 186 CPU, and six external interrupt inputs. A supervisor chip with power failure detection, a watchdog timer, an LED, and expansion ports are on-board.

Also standard on the FlashCore-N are two Quad UARTs, giving the user a potential of up to 10 serial ports. One of the Quad UARTs is configured with RS-232 drivers, while the second Quad UART only supports TTL level communication. Each UART features 64-byte transmit and receive FIFOs for reduced CPU load and communications up to 2 Mbps. TERN software libraries support handshaking and flow control. If handshaking is not required, UART control lines can be used as TTL I/Os.

# **1.2 Features on the FlashCore-N**

#### *Standard Features*

- \* Dimensions:  $3.6 \times 2.9$  inches
- Easy to program in Paradigm  $C/C++$
- \* Power consumption: 150mA at 5V for 40 MHz
- \* Power saving mode: 20 mA at 5V for 40 MHz
- \* Power input: +9V to +12 V unregulated DC with on-board **linear** regulator
	- +9V to +24V unregulated DC with optional on-board **switching** regulator\*
- \* 16-bit 40MHz 186 CPU , Intel 80x86 compatible
- \* High performance, zero-wait-state operation at 40 MHz
- \* 256KW ACTF Flash
- 64KW SRAM
- \* Two Quad UARTs, 2 CPU UARTs with 6 configured to RS-232 drivers, while 4 remain TTL level only
- \* 2 high-speed PWM outputs and Pulse Width Demodulation
- \* 32 I/O lines from 186 CPU, 512-byte serial EEPROM
- \* 6 external interrupt inputs, 3 16-bit timer/counters
- Supervisor chip  $(691)$  for power failure, reset and watchdog

#### *Optional Features*(\*surface-mounted components)**:**

- \* 256KW SRAM\*
- \* 50-pin Compact Flash socket for Compact Flash cards up to 1GB with file system support\*
- \* Real-time clock DS1337\*, lithium coin battery\*<br> $*$  8 channel 25KHz, 16 bit ADC\*
- \* 8 channel,  $25KHz$ ,  $16-bit ADC*$ <br>\* 4 channels,  $12 bit DAC$  (Two 2
- \* 4 channels, 12-bit DAC (Two 2 channel devices)  $*$ <br>Suitabing Bogulators
- \* Switching Regulator\*
- One channel RS-485 or RS-422\*

# **1.3 Physical Description**

The physical layout of the FlashCore-N is shown in Figure 1.2.

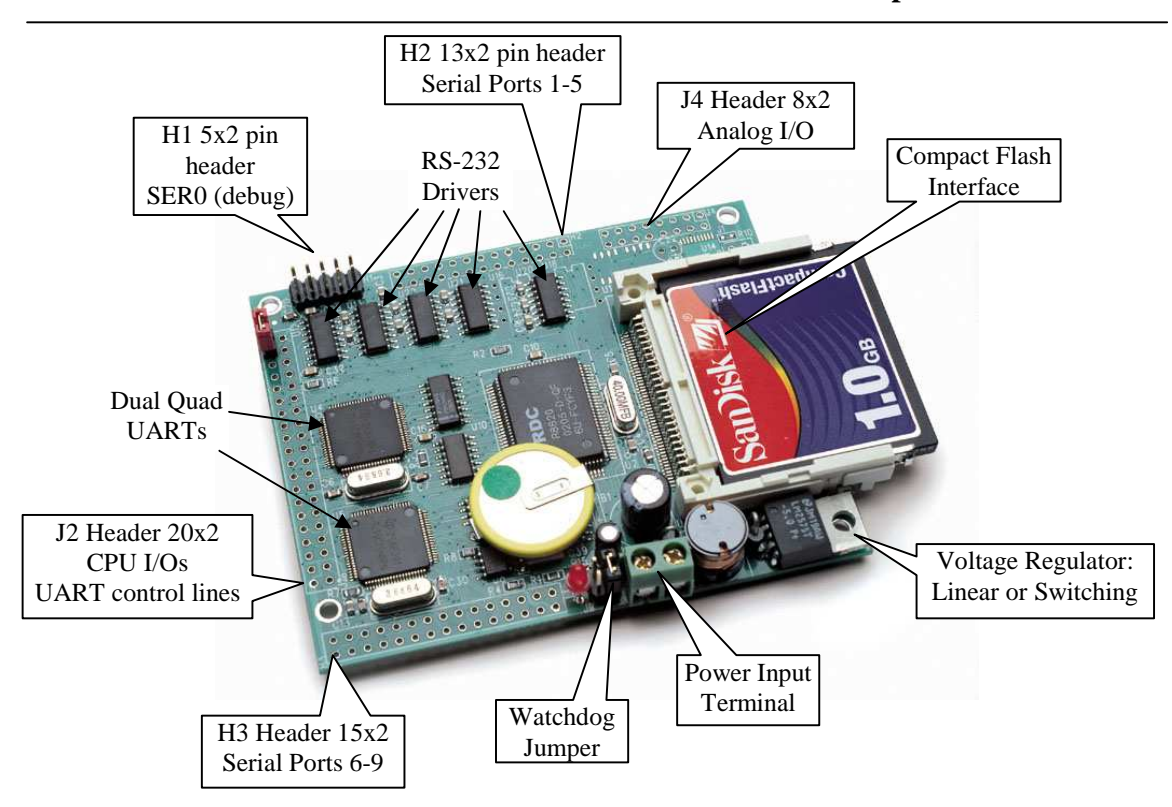

**Figure 1.2 Physical layout of the FlashCore-N** 

# **1.4 FlashCore-N Programming Overview**

At the factory, an ACTF utility is loaded into the upper sector of the on-board flash. This ACTF utility is protected and executes at every power up. Upon power up, the ACTF will perform the process as described by the flow chart below. The remainder of this section will be divided into parts: Prepare for Debug Mode (STEP 1), Debug Mode (STEP 1), Standalone Mode (STEP 2), and finally, Production (STEP 3). For your convenience, the preparation for debug mode is done at the factory, meaning you can begin at STEP 1: Debug Mode.

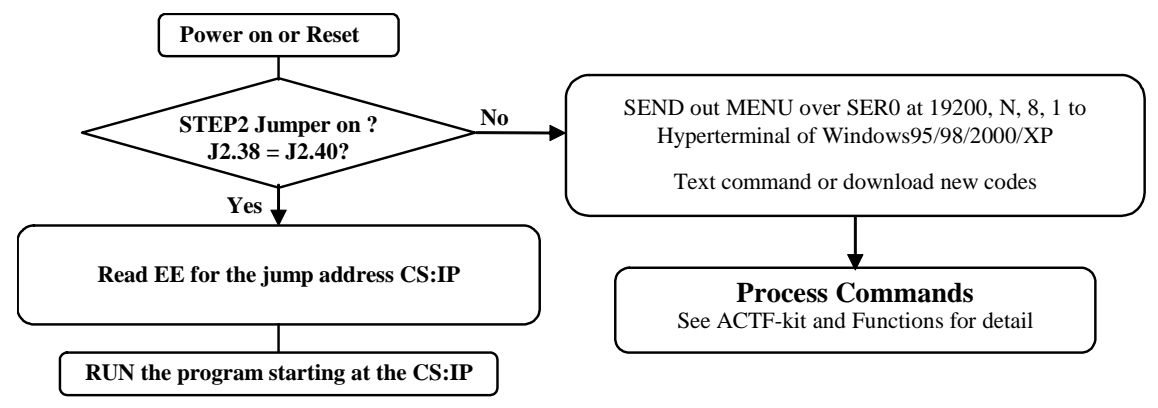

#### *1.4.1 Prepare for Debug Mode (STEP 1):*

To run the FN in Step 1, the debug mode, a debug kernel must be loaded into the on-board flash. This is done at the factory for your convenience. This debug kernel must be running to communicate with the Paradigm C/C++ programming environment. It resides in the on-board flash at address 0xFA000. To run the debug kernel and prepare for debug mode, do the following:

- 1. Link the FlashCore-N to your PC and prepare a hyper terminal session. Configure the terminal to 19,200 Baud, 8 bits, No parity, and 1 stop. Connect to SER0 (H1) of the FlashCore-N.
- 2. Power on the FlashCore-N **without** the STEP 2 installed. The STEP 2 jumper is a red jumper installed on the J2 header pins 38 and 40.
- 3. At power up, you should see the ACTF Utility menu at your hyper terminal:
	- ACTF/ACTR Copyright(c) 1996 STE CA USA. All rights reserved.
		- >C C FUNCTIONS
		- >D Download an Intel Extend Hex file into SRAM
		- $>G$  Goto and Run
		- >H HELP
		- >M MENU
		- >U Upload a block of Binary data

 The "G" command allows you to jump to a location and immediately begin execution. It also sets the start-up jump address. Type "GFA000", then <enter>. Your FlashCore-N will jump to that location in the flash and begin to run the debug kernel. The on-board LED will blink twice, then stay on. This indicates the FlashCore-N is correctly running the debug kernel.

- 4. Now install the STEP 2 jumper (red jumper installed at J2 pins 38 and 40).
- 5. Now at start up, the ACTF Utility will check if the STEP 2 jumper is installed. If the STEP 2 jumper is installed, the CPU will fetch the start up jump address (which we set in instruction  $\overline{4}$  to point to the debug kernel,  $0xFA000$  and jump to that address for execution. Your FlashCore-N is now ready to communicate with the Paradigm C/C++ for Debug Mode. If the STEP 2 jumper is not detected, the ACTF Utility will send out it's start up menu, and you will be back to instruction 3.

When you jump to the debug kernel (by typing "GFA000", then <enter> at the ACTF menu), if you do not see the on-board LED blink twice then stay on, the debug kernel has been erased. It must be loaded again to run STEP 1 and communicate with the Paradigm C/C++ software. See the section 1.5.1 for instructions on how to load the debug kernel.

#### *1.4.2 STEP 1: Debug Mode*

After completing the pervious section, your FlashCore-N is ready to communicate with the Paradigm  $C/C++$  Environment and debug source code. Use samples provided in the c:\tern\186\samples\FN and c:\tern\186\samples\flashcore directories to generate source code. Debug your code as needed. You can then go to STEP 2: Standalone Mode.

### *1.4.3 STEP 2: Standalone Mode*

Now that you have debugged your source code, you are ready to test it in standalone mode. To run standalone, do the following:

- 1. Remove the STEP 2 jumper. Prepare a hyper terminal session as desribed by section 1.4.1.
- 2. At power-on, you will see ACTF menu. (The key is that the STEP 2 jumper is not installed, so the CPU does not fetch the jump address).
- 3. \*\*\*You now want to jump to you program. In STEP 1, the Paradigm  $C/C++$  environment downloads your program into the SRAM, starting at address 0x08000. We now want to use the same "G" command as before, but jump to your program, not the debug kernel. Type "G08000", then <enter>. The CPU will then jump to your program in the SRAM for immediate execution. It will also set the start up jump address to 0x08000.
- 4. \*\*\*Re-install the STEP 2 jumper (J2 pins 38and 40). Now at every power up, the ACTF utility will see the STEP 2 jumper and fetch the jump address, which now points to your program in the SRAM. Your program will now execute in standalone mode at every power up.
- 5. When finished with STEP 2: Standalone Mode, you can go back to STEP 1:Debug Mode by repeating instructions 1  $\&$  2 of this section. Then use "GFA000", then  $\le$  enter  $\ge$  to jump back to the debug kernel. The FlashCore-N is now ready to communicate with the Paradigm C/C++ Environment.
- 6. This cycle between STEP 1 and STEP 2 can be done until your program is complete.

\*\*\* These instructions assume your controller has been equipped with the back-up battery. This battery will hold your code in the SRAM even without applied power. If your TERN controller does not have a back-up battery, you may NOT power-down your board after downloading your code to the SRAM. To run standalone you must set the jump address at the ACTF Utility, and assert /RST to cycle power, do not power down. Refer to the FN schematic at the end of this manual for additional details on the FN's /RST lines. \*\*\*

#### *1.4.4 STEP 3: Production*

This step only applies to those users who have purchased the full Development version of the Paradigm C/C++ Environment.

- 1. When you have finished development of your program, your are ready to use your source code to generate an Intel Extend HEX file, which can then be burned into the on-board flash for a production version of the FlashCore-N.
- 2. Inside Paradigm C/C++, change the config node of your target from "186.cfg" to "actf186.cfg". This is done by right-mouse clicking on the config node and selecting "Edit Node Attributes".
- 3. Open "actf186.cfg" for editing. Follow the instructions at the top of the config file. Save and close.
- 4. Right-mouse click on the "axe" node of your target and select "Target Expert". Within the Target Expert window, change **PDREMOTE/ROM** to **No Target/ROM**.

5. Now right-mouse click on the "axe" node and select "Build Node". You have now generated an Intel Extend Hex file. The name of the file will have the same name as your target, in the same working directory, but with the ".HEX" file extension.

 For example, if the name of my target is "My\_Program.axe", then I will have created "My\_Program.hex" in the same directory.

6. Go to Section 1.5.2 of this manual and follow the instruction for burning HEX files into the on-board flash.

# **1.5 Burning HEX Files into the On-board Flash**

This section will cover two processes:

- (1) Burning the debug kernel into the flash to prepare for debug mode.
- (2) Burning you application HEX file into the flash to complete a production version.

## *1.5.1 Burning the debug kernel into the flash*

- 1. Power on the FlashCore-N **without** the STEP 2 jumper installed. See the ACTF menu at the hyper terminal.
- 2. Type "D", then <enter> to alert the ACTF utility that you are ready to send a file into the SRAM. You should see the following at your terminal:

ACTF/ACTR Copyright(c) 1996 STE CA USA. All rights reserved.

- >C C FUNCTIONS
- >D Download an Intel Extend Hex file into SRAM
- >G Goto and Run
- >H HELP
- >M MENU
- >U Upload a block of Binary data
- D

Ready to recieve Intel Extend HEX file at 19200 baud

- 3. At the hyper terminal menu, select **Transfers**, **Send Text File**. Go to c:\tern\186\rom\ae86 and select "l\_tdrem.hex". This will download into the SRAM starting at address 0x04000. As it downloads you will see the terminal window fill with UUUU…
- 4. When it finishes, you will see:

 UUUUUUUUUUUUUUUUUUUUUUUUUUUUUUUUUUUUUUUUUUUUU UUUUUUUUUUUUUUUUUUUUUUUUUUUUUUUUUUUUUUUUUUUUU UUUUUUUUUUUUUUUUUUUUUUUUUUUUUUUUUUUUUUUUUUUUU UUUUUUUUUUUUUUUUUUUUUUUUUUUUUUUUUUUUUUUUUUUUU UUUUUUUUUUUUUUUUUUUUUUUUUUUUUUUUUUUUUUUUUUUUU UUUUUUUUUUUUUUUUUUUUUUUUUUUUUUUUUUUUUUUUUUUUU UUUUUUUUUUUUUUUUUUUUUUUUUUUUUUUUUUUUUUUUUUUUU UUUUUUUUUUUUUUUUUUUUUUUUUUUUUUUUUUUUUUUUUUUUU UUUUUUUUUUUUUUUUUEND of File Record

# CHKSUM=0

#### $CS:IP = 04000$

Use the "G" command to run. Type "G04000", then  $\leq$  enter >. It will then erase the flash and prepare to burn a HEX file into the flash.

5. When it has finished preparing the flash, you will see:

ERASING AM29F400 SECTOR 9 0xFA000 to 0xFBFFF !

SECTOR<sub>9</sub>

Ready to recieve TDREM???.HEX file at 19200 baud

- 6. At the terminal menu, select Transfers, then Send Text File. Go to c:\tern\186\rom\ae86 and select "ae86\_115.hex". This is the debug kernel. It will download into the flash starting at address 0xFA000.
- 7. When it finishes, the ACTF utility will reset and you will see the ACTF menu. Type "GFA000", to jump to and execute the debug kernel. The start up jump address will also be set to 0xFA000.
- 8. Install the STEP 2 jumper. At power up, your FlashCore-N will execute the debug kernel and be ready to communicate with Paradigm C/C++ for STEP 1: Debug Mode.

#### *1.5.2 Burning your application HEX file into the flash*

- 1. Follow instructions 1-2 of the above section, section 1.5.1.
- 2. Go to Transfers, Send Text File. Go to c:\tern\186\rom\ae86 and select "l\_29f400.hex". When it has finished downloading, type "G04000", then <enter> to prepare the flash. The files "l\_tdrem.hex" and "l\_29f400.hex" are similar in that they both download into the SRAM (at address 0x04000) and prepare part of the flash for a HEX file. Yet, they differ in which part of the flash they prepare. "I tdrem.hex" prepares only a single upper sector for the small debug kernel, while "l\_29f400.hex" prepares all but the upper two sectors (0x80000 – 0xF9FFF) for your user application.
- 3. When it finishes preparing the flash, you will be prompted to send you application. Go to Transfers, Send Text File and select your application HEX file created by Section 1.4.4. Your application will download into the flash starting at address 0x80000 (not to be confused with 0x08000, the starting address of your program in STEP 2: Standalone Mode in the SRAM). After it finishes, the ACTF utility will reset.
- 4. Now all that is needed is to set the jump address to 0x80000. Type "G80000". Your application will then execute out of the flash. The start up jump address is now set to 0x80000.
- 5. Install the STEP 2 jumper.
- 6. At every power-up, the CPU will jump to 0x8000 for immediate execution of your program. To get back to debug mode go to section 1.5.1.

There is no ROM socket on the FN. The User's application program must reside in SRAM for debugging and reside in battery-backed SRAM for the standalone field test.

The on-board Flash 29F400 has 256K words of 16-bits each. It is divided into 8 sectors of 64KB. The top 16KB sector is pre-loaded with ACTF boot strip, and the sector starting 0xFA000 is for loading the remote debug kernel. When application is ready, "l\_tdrem.hex" will prepare the flash for application use.

The top 16KB ACTF boot strip is protected.

The utility HEX file, "l\_tdrem.HEX" will automatically download into SRAM starting at 0x04000 with ACTF-PC HyperTerminal. Use the "D" command to download, and use the "G" command to run.

"l\_tdrem.HEX" will erase the bottom seven sectors and load "ae86\_115.hex" into the Flash starting at 0xFA000. Refer to the ACTF manual for information on how to change the downloading address of your application HEX.

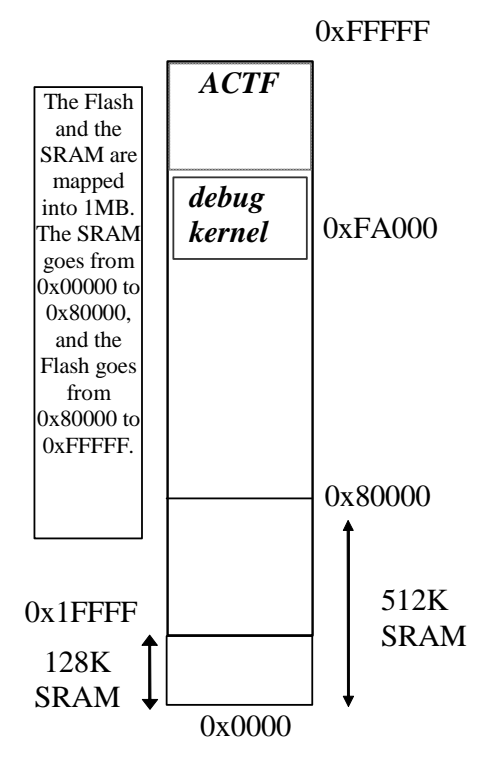

For production, the user must produce a ACTF-downloadable HEX file for the application, based on the DV-P and ACTF Kit. The application HEX file can be loaded into the on-board Flash starting address at 0x80000. To properly generate your application HEX, you must change the config node of your target to "actf186.cfg", which is found in the /TERN/186/config directory. Then right mouse click on the ".axe" node of your target and select "Target Expert". This will allow you to change the "TargetConnection" from PDREMOTE/ROM to NoTarget/ROM. Then "Build node" will generate your application ".HEX" file.

The on-board EE must be modified with a "G80000" command while in the ACTF-PC-HyperTerminal Environment.

The "STEP2" jumper (J2 pins 38-40) must be installed for every production-version board.

In order to correctly download a program in STEP1 with Paradigm C/C++, the FN must meet these requirements:

1) "ae86\_115.hex" must be pre-loaded into Flash starting address 0xFA000 (done at factory by default).

2) The SRAM installed must be large enough to hold your program.

For a 128K SRAM, the physical address is 0x00000-0x01ffff For a 512K SRAM, the physical address is 0x00000-0x07ffff 3) The on-board EE must have a correct jump address for the "ae86\_115.hex" with starting address of 0xFA000.

4) The STEP2 jumper must be installed on J2 pins 38-40.

# **1.6 Minimum Requirements for FlashCore-N System Development**

# *1.6.1 Minimum Hardware Requirements*

- \* PC or PC-compatible computer with serial COMx port that supports 115,200 baud
- \* FlashCore-N controller with DEBUG kernel *ae86\_115.hex*
- \* Serial cable (RS232; DB9 connector for PC COM port and IDC 2x5 connector for controller)
- \* Center negative wall transformer (+9V 500 mA)

#### *1.6.2 Minimum Software Requirements*

- \* TERN EV-P/DV-P
- \* PC software environment: Windows95/98/2000/XP

The C/C++ Evaluation Kit (EV-P) and C/C++ Development Kit (DV-P) are available from TERN. The EV-P Kit is a limited-functionality version of the DV-P Kit. With the EV-P Kit, you can program and debug the FlashCore-N in STEP 1 and STEP 2, but you cannot run STEP 3. In order to generate an application HEX file for downloading to Flash, and complete the project, you will need the Development Kit (DV-P) and the ACTF Kit.

# **Chapter 2: Installation**

# **2.1 Software Installation**

Please refer to the Technical manual for the "C/C++ Development Kit and Evaluation Kit for TERN Embedded Microcontrollers" for information on installing software.

The README.TXT file on the TERN EV-P/DV-P CD-ROM contains important information about the installation and evaluation of TERN controllers.

# **2.2 Hardware Installation**

### *Overview*

- Connect debug cable: For debugging (Step One), place ICD connector on SER0 (H1) with red edge of cable at pin 1.
- \* Connect wall transformer:
	- Connect 9V wall transformer to power and plug into power jack adapter which installs in two pin screw terminal, T1.

# *2.2.1 Connecting the FlashCore-N to the PC*

The following picture (Figure 2.1) illustrates the connection between the FlashCore-N and the PC. The FlashCore-N is linked to the PC via serial/debug cable.

The *ae86\_115.hex* debug kernel communicates through SER0 by default. Install the 5x2 IDC connector to the SER0 header (H1). **IMPORTANT:** Note that the **red** side of the cable must point to pin 1 of the H1 header. The DB9 connector should be connected to one of your PC's COM Ports (COM1 or COM2).

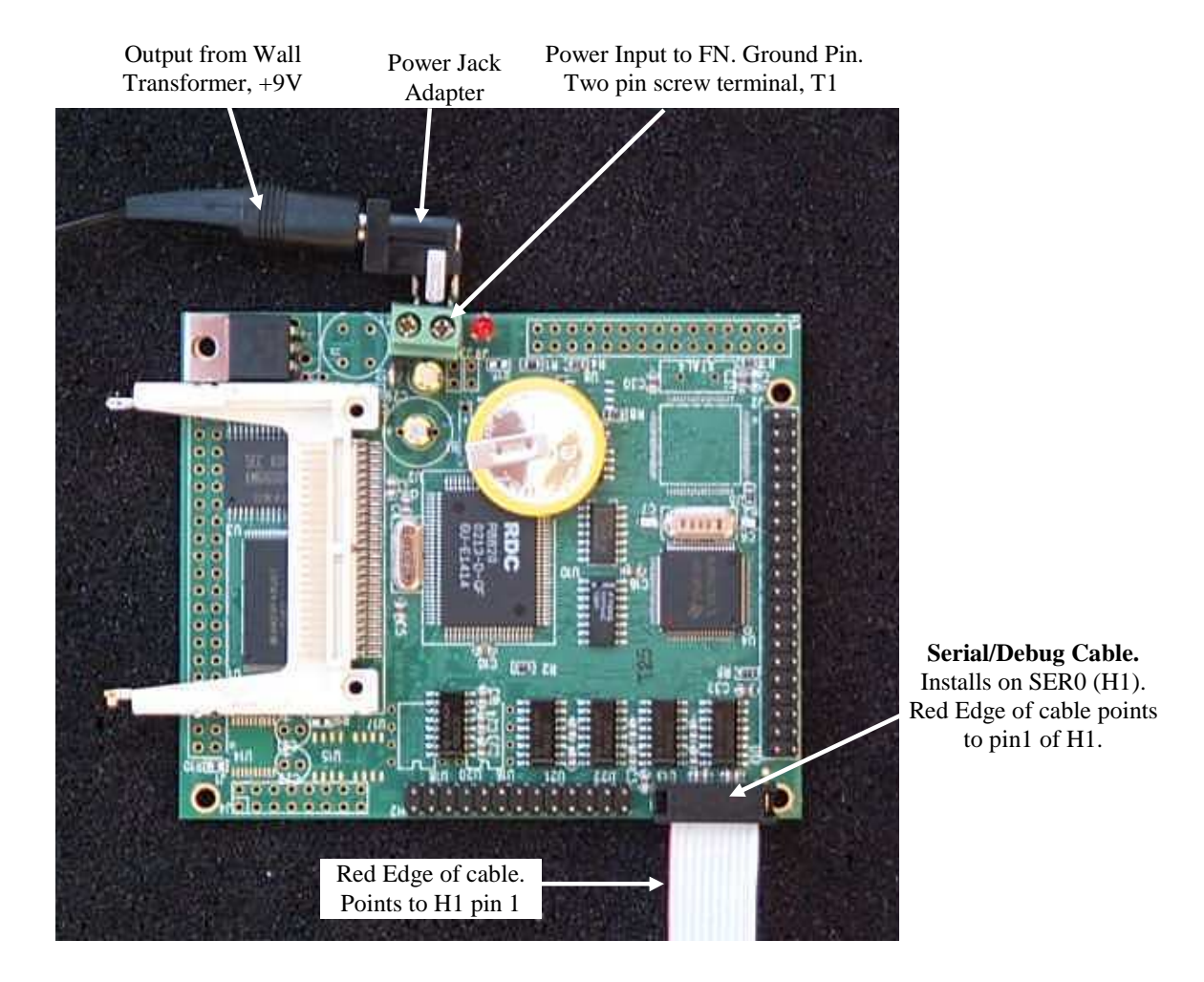

### **Figure 2.1 Connecting the FlashCore-N to the PC**

# *2.2.2 Powering-on the FlashCore-N*

Connect the wall transformer +9V DC output to the FlashCore-N power jack adapter which then connects to the FlashCore-N via T1 pin 1(+12V In) and T1 pin 2 (GND). See Figure 2.1 above.

Important: The output of the wall transformer is center-negative. Be sure to verify correct polarity when powering on your FN.

# **Chapter 3: Hardware**

# **3.1 186 CPU – Introduction**

The 186 CPU is based on industry-standard x86 architecture. The 186 CPU controllers are higherperformance, more integrated versions of the 80C188 microprocessors. In addition, the 186 CPU has new peripherals. The on-chip system interface logic can minimize total system cost. The 186 CPU has two asynchronous serial ports, 32 PIOs, a watchdog timer, additional interrupt pins, a pulse width demodulation option, DMA to and from serial ports, a 16-bit reset configuration register, and enhanced chip-select functionality.

# **3.2 186 CPU – Features**

#### *3.2.1 Clock*

Due to its integrated clock generation circuitry, the 186 CPU microcontroller allows the use of a times-one crystal frequency. The design achieves 40 MHz CPU operation, while using a 40 MHz crystal.

#### *3.2.2 External Interrupts*

There are six external interrupts: INT0-INT4 and INT6. By default all interrupts are rising edge triggered at the CPU, yet be aware of some interrupts buffered by Schmitt-trigger inverters (U9). INT0 – INT4 may be reset to level-sensitive, while INT6 may only be rising edge-sensitive.

Three interrupts are then free for user application: /INT1, /INT4, and INT6. Notice /INT1 and /INT4 are active low because they are buffered by the Schmitt-trigger inverters (U9). INT6 is routed directly to the CPU, so it remains rising edge sensitive. /INT1 and /INT4 have been installed with on-board pull-up resistors. INT6 has no pull-down resistor so it is recommended to install a pull-down if INT6 is needed by the user application. The interrupt signals are available as defined below:

/INT1, J2 pin 6 /INT4 = P30, J2 pin 33 INT6 = P13, J2 pin 11

Remember that all interrupts by default are edge-sensitive, but be cautious of which interrupts may be buffered by inverters to determine rising-edge or falling-edge sensitivity.

The FlashCore-N uses vector interrupt functions to respond to external interrupts. Refer to the 186 CPU User's manual for information about interrupt vectors.

### *3.2.3 Asynchronous Serial Ports*

The 186 CPU has two asynchronous serial channels: SER0 and SER1. Each asynchronous serial port supports the following:

- \* Full-duplex operation
- \* 7-bit, 8-bit and 9-bit data transfers
- \* Odd, even and no parity
- \* One stop bit
- \* Error detection
- \* Hardware flow control
- \* DMA transfers to and from serial ports

- \* Transmit and receive interrupts for each port
- \* Multidrop 9-bit protocol support
- \* Maximum baud rate of 1/16 of the CPU clock
- Independent baud rate generators

The software drivers for each serial port implement a ring-buffered DMA receiving and ring-buffered interrupt transmitting arrangement. See the samples files: **s1\_echo.c** and **s0\_echo.c** in the tern\186\samples\ae directory.

#### *3.2.4 Timer Control Unit*

The timer/counter unit has three 16-bit programmable timers: Timer0, Timer1, and Timer2.

Timer0 and Timer1 are connected to three external pins:

Timer<sub>0</sub> output =  $P10 = J2$  pin 12 Timer0 input = P11 = NOT ROUTED TO EXTERNAL PIN Timer1 output =  $P1 = J2$  pin 29 Timer1 input =  $P0 = J2$  pin 20

These two timers can be used to count or time external events or they can generate non-repetitive or variable-duty-cycle waveforms.

Timer2 is not connected to any external pin. It can be used as an internal timer for real-time coding or timedelay applications. It can also prescale Timer0 and Timer1 or be used as a DMA request source.

The maximum rate at which each timer can operate is 10 MHz, since each timer is serviced on every fourth clock cycle. Timer output takes up to six clock cycles to respond to clock or gate events. See sample programs timer0.c and timer1.c in the **tern\186\samples\ae** directory.

#### *3.2.5 PWM outputs*

The Timer0 and Timer1 outputs can also be used to generate non-repetitive or variable-duty-cycle waveforms. The timer output takes up to 6 clock cycles to respond to the clock input. Thus the minimum timer output cycle is 25 ns x  $6 = 150$  ns (at 40 MHz).

Each timer has a maximum count register that defines the maximum value the timer will reach. Both Timer0 and Timer1 have a secondary maximum count register for variable duty cycle output. Using both the primary and secondary maximum count registers lets the timer alternate between two maximum values.

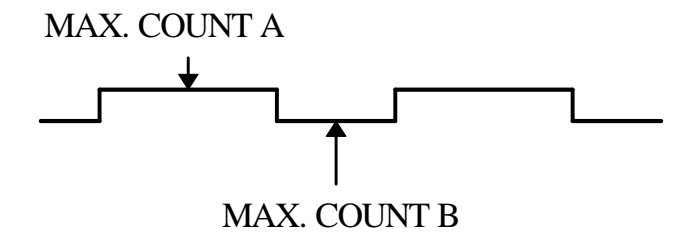

# *3.2.6 Power-save Mode*

The FlashCore-N is an ideal core module for low power consumption applications. The power-save mode of the 186 CPU reduces power consumption and heat dissipation, thereby extending battery life in portable systems. In power-save mode, operation of the CPU and internal peripherals continues at a slower clock frequency, thus reducing heat and power consumption. When an interrupt occurs, it automatically returns to its normal operating frequency.

# **3.3 186 CPU PIO lines**

The 186 CPU has 32 pins available as user-programmable I/O lines. Each of these pins can be used as a user-programmable input or output signal, if the normal shared function is not needed. A PIO line can be configured to operate as an input or output, with or without a weak pull-up or pull-down, or as an opendrain output. A pins behavior, either pull-up or pull-down, is pre-determined and shown below.

After power-on/reset, PIO pins default to various configurations. The initialization routine provided by TERN libraries reconfigures some of these pins as needed for specific on-board usage as well. These configurations, as well as the processor-internal peripheral usage configurations, are listed below in Table 3.1.

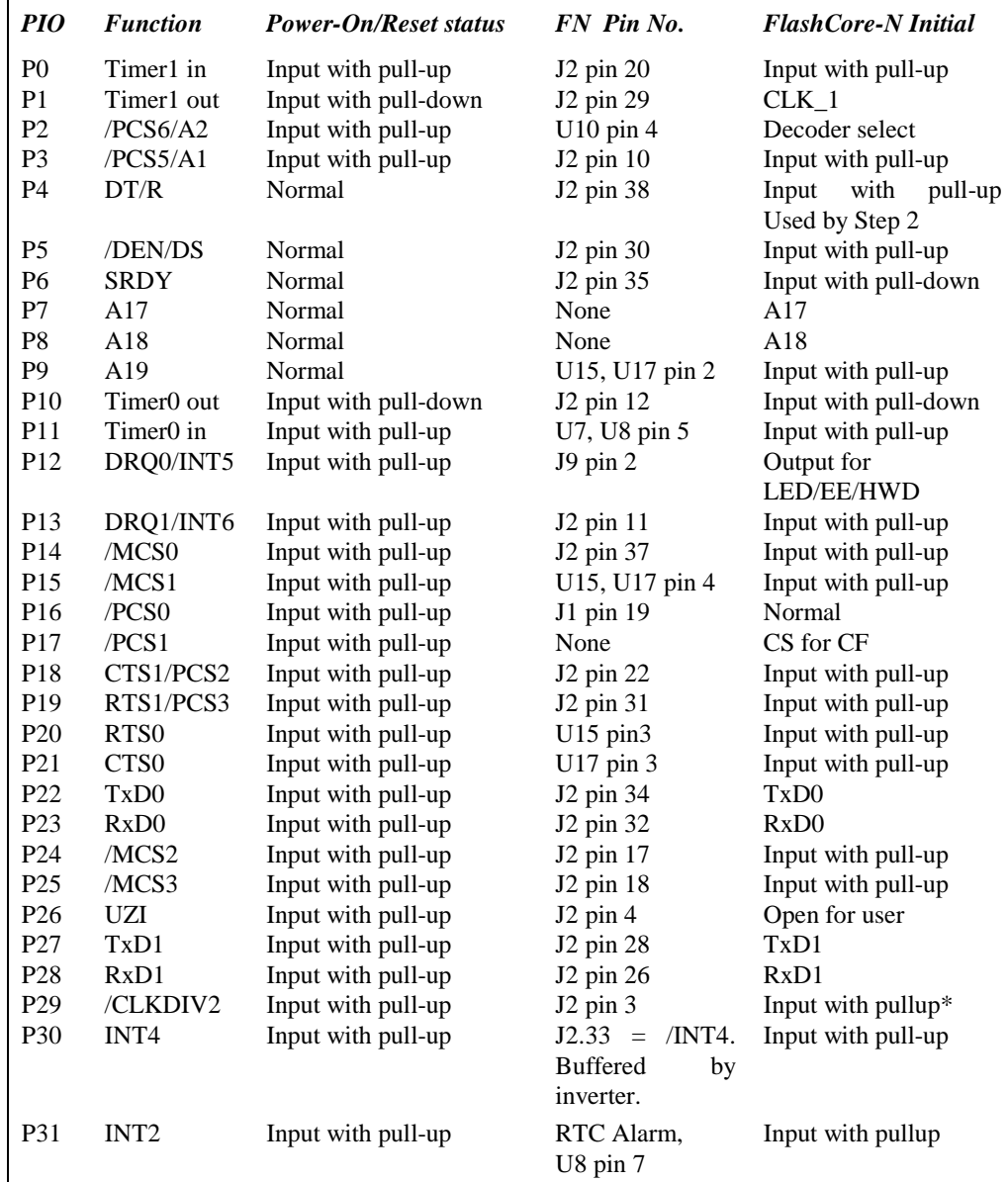

\* Note: P6, P26 and P29 must NOT be forced low during power-on or reset.

**Table 3.1 I/O pin default configuration after power-on or reset** 

The 32 PIO lines, P0-P31, are configurable via two 16-bit registers, PIOMODE and PIODIRECTION registers. The settings are listed as follows:

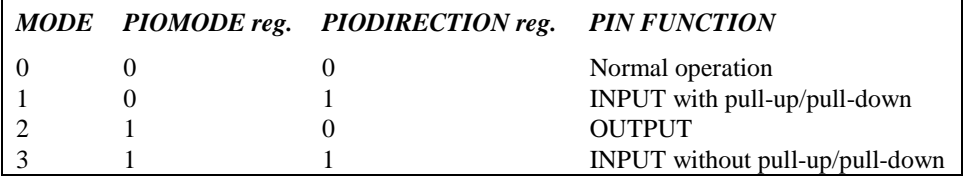

FlashCore-N initialization on PIO pins in ae\_init() is listed below:

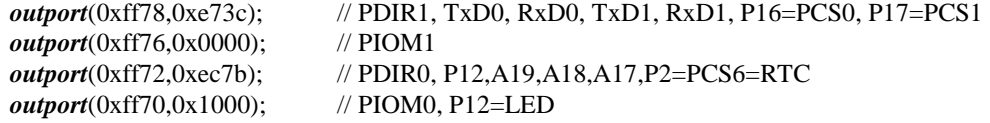

The C function in the library ae\_lib can be used to initialize PIO pins.

void *pio init*(char bit, char mode);

Where  $bit = 0-31$  and mode=0-3, see the table above.

#### Example:

*pio\_init*(12, 2); will set P12 as output  $pio\_init(1, 0)$ ; will set P1 as Timer1 output

void *pio* wr(char bit, char dat);

*pio\_wr*(12,1); set P12 pin high, if P12 is in output mode  $pio\_wr(12,0)$ ; set P12 pin low, if P12 is in output mode

unsigned int *pio\_rd*(char port);

*pio\_rd* (0); return 16-bit status of P0-P15, if corresponding pins is in input mode,

*pio\_rd* (1); return 16-bit status of P16-P31, if corresponding pins is in input mode,

Some of the I/O lines are used by the FlashCore-N system for on-board components (Table 3.2). We suggest that you not use these lines unless you are sure that you are not interfering with the operation of such components (i.e., if the component is not installed).

| Signal          | Pin                      | <b>Function</b>                                      |
|-----------------|--------------------------|------------------------------------------------------|
| P <sub>2</sub>  | /PCS6                    | U10 decoder chip select                              |
| <b>P4</b>       | /DT                      | Step Two jumper                                      |
| P <sub>9</sub>  | A19                      | CK for U15 and U17 DAC7612 and U14 ADS8344           |
| <b>P11</b>      | Timer <sub>0</sub> input | U7 24C04 EE data input                               |
|                 |                          | The EE data output can be tri-state, while disabled  |
| P <sub>12</sub> | DRO0/INT5                | Output for LED or U7 serial EE clock or Hit watchdog |
| P <sub>15</sub> | /MCS1                    | /CS for U15 and U17 DAC7612                          |
| P <sub>16</sub> | /PCS <sub>0</sub>        | <b>Expansion Chip Select</b>                         |
| P <sub>17</sub> | /PCS1                    | Chip Select for CF interface                         |
| P <sub>20</sub> | /RTS0                    | Latch Data for U15 DAC7612                           |
| P <sub>21</sub> | /CTS0                    | Latch Data for U17 DAC7612                           |
| P <sub>22</sub> | TxD0                     | Default SER0 debug                                   |
| P <sub>23</sub> | RxD0                     | Default SER0 debug                                   |
| P31             | INT <sub>2</sub>         | RTC DS1337 Alarm Output                              |

**Table 3.2 I/O lines used for on-board components** 

# **3.4 I/O Mapped Devices**

# *3.4.1 I/O Space*

External I/O devices can use I/O mapping for access. You can access such I/O devices with inportb(port) or outportb(port,dat). These functions will transfer one byte or word of data to the specified I/O address. The external I/O space is 64K, ranging from 0x0000 to 0xffff.

The default I/O access time is 15 wait states. You may use the function void io\_wait(char wait) to define the I/O wait states from 0-15. The system clock is 25 ns , giving a clock speed of 40 MHz. Details regarding this can be found in the Software chapter, and in the 186 CPU User's Manual. Slower components, such as most LCD interfaces, might find the maximum programmable wait state of 15 cycles still insufficient. Due to the high bus speed of the system, some components need to be attached to I/O pins directly.

For details regarding the chip select unit, please see Chapter 5 of the 186 CPU User's Manual.

The table below shows more information about I/O mapping.

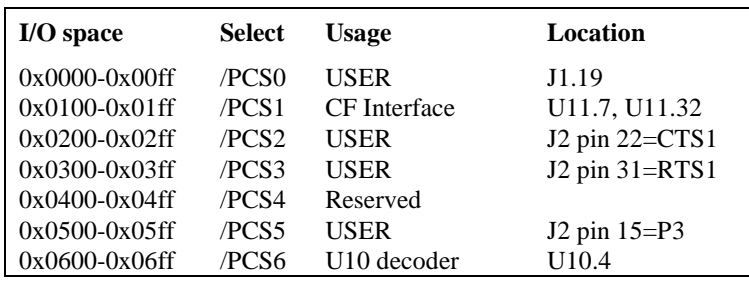

# *3.4.2 Real-time Clock DS1337*

The DS1337 serial real-time clock is a low-power clock/calendar with two programmable time-of-day alarms and a programmable square-wave output. Address and data are transferred serially via a 2-wire, bidirectional bus. The clock/calendar provides seconds, minutes, hours, day, date, month, and year information. The data at the end of the month is automatically adjusted for months with fewer than 31 days, including corrections for leap year. The clock operates in either 24-hour or 12-hour format with AM/PM indicator.

The RTC is accessed via software drivers *rtc1\_init()* and *rtc1\_rds()*, which have been specifically written for the FN. RTC software drivers for other TERN controllers will not work correctly *.* Refer to sample code in the tern\186\samples\fn directory for fn\_rtc.c

It is also possible to configure the real-time clock to raise an output line attached to an external interrupt, at 1/64 second, 1 second, 1 minute, or 1 hour intervals. This can be used in a time-driven application, or the **VOFF** signal can be used to turn on/off the controller using an external switching power supply.

# **3.5 Other Devices**

A number of other devices are also available on the FlashCore-N. Some of these are optional, and might not be installed on the particular controller you are using. For a discussion regarding the software interface for these components, please see the Software chapter.

#### *3.5.1 On-board Supervisor with Watchdog Timer*

The MAX691/LTC691 (U6) is a supervisor chip. With it installed, the FlashCore-N has several functions: watchdog timer, battery backup, power-on-reset delay, power-supply monitoring, and power-failure warning. These will significantly improve system reliability.

#### **Watchdog Timer**

The watchdog timer is activated by setting a jumper on J9 of the FlashCore-N (see Figure 3.1). The watchdog timer provides a means of verifying proper software execution. In the user's application program, calls to the function hitwd() (a routine that toggles the P12=HWD pin of the MAX691) should be arranged such that the HWD pin is accessed at least once every 1.6 seconds. If the J9 jumper is on and the HWD pin is not accessed within this time-out period, the watchdog timer pulls the WDO pin low, which asserts /RESET. This automatic assertion of /RESET may recover the application program if something is wrong. After the FlashCore-N is reset, WDO remains low until a transition occurs at the WDI pin of the MAX691. When controllers are shipped from the factory the J9 jumper is off, which disables the watchdog timer.

In addition, the 186 CPU has an internal watchdog timer. This is disabled by default with ae init().

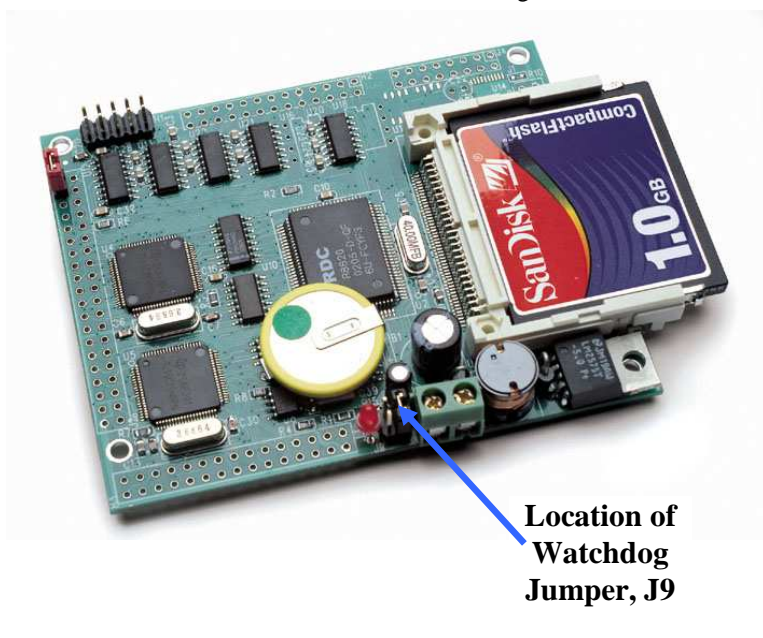

#### **Figure 3.1 Location of watchdog timer enable jumper**

#### **Battery Backup Protection**

The backup battery protection protects data stored in the SRAM and RTC. The battery-switch-over circuit of the MAX691/LTC691 compares VCC to VBAT (+3 V lithium battery positive pin), and connects whichever is higher to the VRAM (power for SRAM and RTC). Thus, the SRAM and the real-time clock DS1337 are backed up. In normal use, the lithium battery should last about 3-5 years without external power being supplied. When the external power is on, the battery-switch-over circuit will select the VCC to connect to the VRAM.

#### *3.5.2 12-bit ADC (ADS8344)*

The ADS8344 is an 8 channel, 16-bit sampling analog-to-digital converter with a synchronous serial interface. Input voltage range goes from 0V to Vref, where Vref can vary between 500mV and 5V. Four

handshaking lines from SER5 are used as general I/Os to drive the ADS8344;  $/CS = DTRS$ , DIN = /RT5,  $BSY = CDS$ , and  $DOUT = RIS$ . The CLK input to the ADS8344 is driven by the CPU's P9 (A19).

The ADC digital data output communicates with a host through a serial tri-state output (DOUT). If DTR5=/CS is low, the ADS8344 will have output on DOUT. If DTR5=/CS is high, the ADS8344 is disabled and DOUT is free. The effective maximum sampling rate is 20KHz.

The ADS8344 can support 8 single-ended inputs or 4 differential inputs. By default TERN software drivers use 8 single ended inputs. This mode can be changed via the control byte written to DIN (Refer to tern\186\samples\fn\fn\_ad.c for details).

The ADS8344 also implements an output called BSY. When /CS is high, the BSY signal is in highimpedance. When /CS is low, BSY will be low while reading the control bits on DIN, and during conversion. This line is connected to CD5 of the U4 Quad UART.

The ADS8344 can support analog input ranges of 0V to REF, where REF can be 500mV to +VCC. This can increase precision if so required.

In order to operate the ADS8344, five I/O lines are used, as listed below:

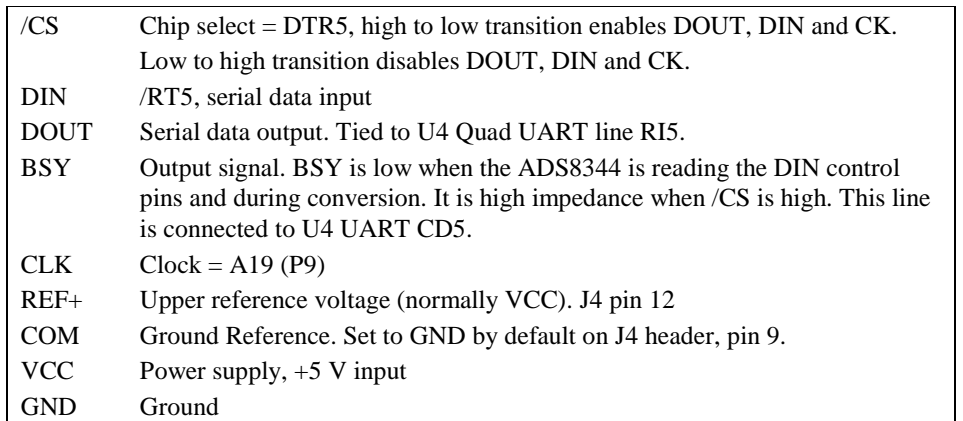

All analog inputs are routed to the J4 pin header. In addition, both positive and negative reference lines are routed to J4. Refer to c:\tern\186\samples\fn\fn\_ad.c for sample code. For additional information, please refer to the **FN** schematic in the **tern\_docs\schs** directory, or the ADS8344 data sheet in the **tern\_docs\parts** directory.

# *3.5.3 DAC7612*

The DAC7612 is a dual, 12-bit digital-to-analog converter with guaranteed 12-bit monotonicity performance over the industrial temperature range. It requires a single +5V supply and contains an input shift register, latch, 2.435V reference, a dual DAC, and high speed rail-to-rail amplifiers. For a full-scale step, each output will settle to 1LSB within 7 $\mu$ s.

The DAC7612 uses a four wire serial interface to the CPU. The CPU on the FlashCore-N uses three PIO lines to drive the serial interface (Chip Select, Clock, and Latch Data) and one I/O line from the U4 UART to drive Data In. The FlashCore-N offers up to two DAC7612, providing a possible 4 12-bit serial DAC channels. The DAC7612 outputs can support a capacitive load of 500pF.

Refer to data sheet in the tern docs/parts directory of the TERN CD and to sample code in the tern/186/samples/fn directory for additional information.

# *3.5.4 EEPROM*

A serial EEPROM of 512 bytes (24C04) is installed in U7. The FlashCore-N uses the P12=SCL (serial clock) and P11=SDA (serial data) to interface with the EEPROM. The EEPROM can be used to store important data, such as a node address, calibration coefficients, and configuration codes. It has typically 1,000,000 erase/write cycles. The data retention is more than 40 years. EEPROM can be read and written by simply calling functions ee\_rd() and ee\_wr(). See the chapter on software for details on software drivers and tern\186\samples\ae\ae\_ee.c for a sample.

# **3.6 Headers and Connectors**

### *3.6.1 Expansion Headers*

The FlashCore-N has two 20x2 pin headers for expansion. Most signals are directly routed to the 186 CPU processor. These signals are 5V only, and any out-of-range voltages will most likely damage the board.

#### **Table 3.3 Signals for J1 (20x2) and J2 (20x2) expansion ports**

Signal definitions for J1:

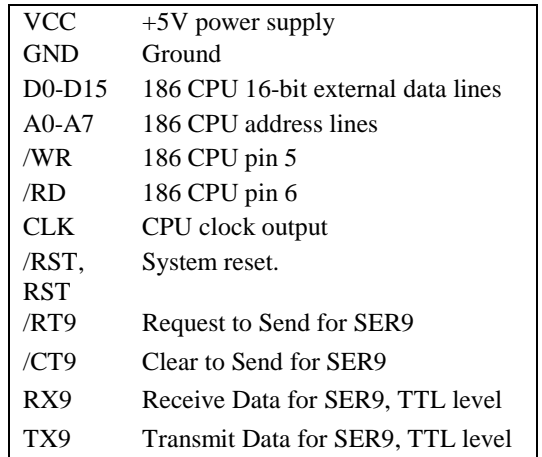

Signal definitions for J2:

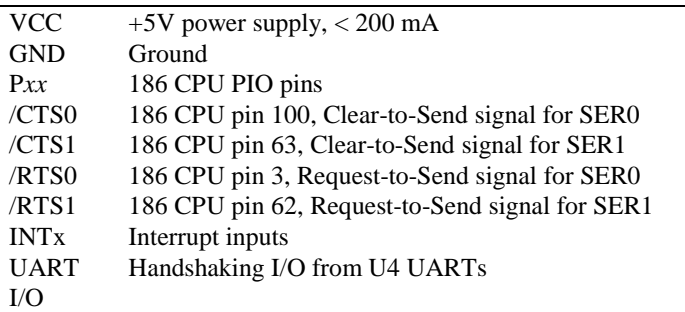

Signal definitions for J4:

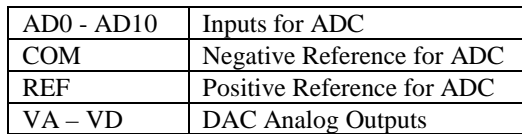

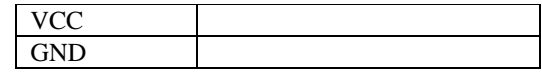

Signal definitions for H2:

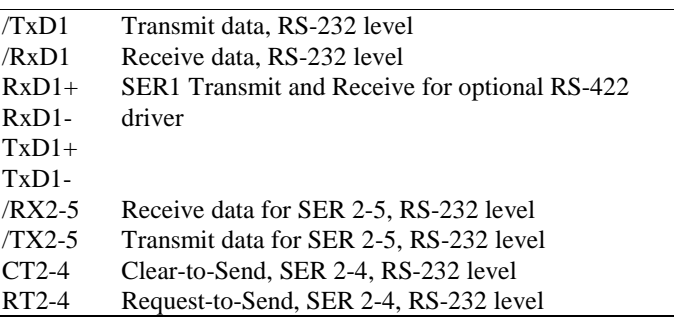

Signal definitions for H3:

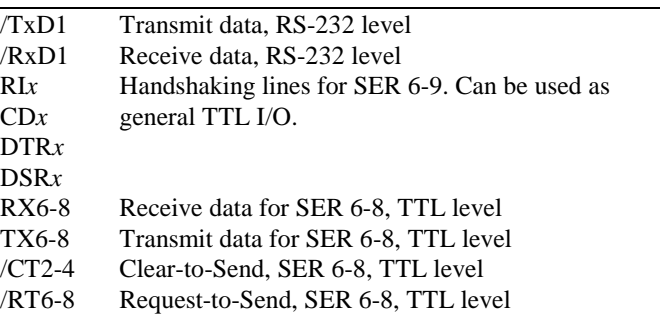

# *3.6.2 Jumpers*

The following is a list of jumpers and connectors on the FlashCore-N. Refer to Figure 1.2 in Chapter 1 of this manual for a visual diagram of headers and jumpers on the FN.

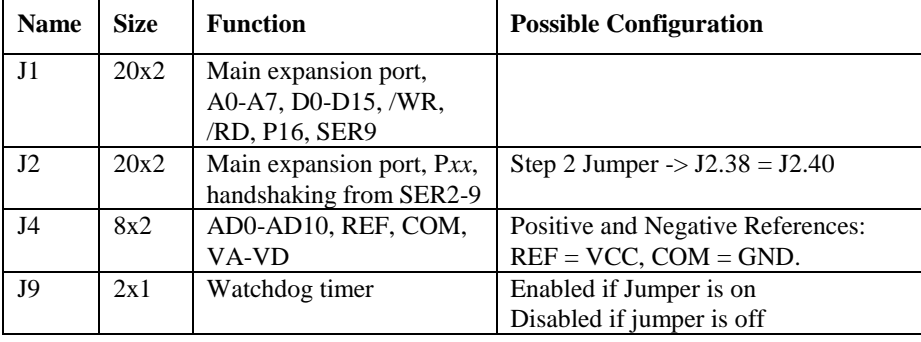

# **Chapter 4: Software**

Please refer to the Technical Manual of the "C/C++ Development Kit for TERN 16-bit Embedded Microcontrollers" for details on debugging and programming tools.

For details regarding software function prototypes and sample files demonstrating their use, please refer to Appendix G, "Software Glossary" of the technical manual for the AE&AEP in \tern\_docs\manuals\ from the root directory of your CD.

#### **Guidelines, awareness, and problems in an interrupt driven environment**

Although the C/C++ Development Kit provides a simple, low cost solution to application engineers, some guidelines must be followed. If they are not followed, you may experience system crashes, PC hang-ups, and other problems.

The debugging of interrupt handlers with the Remote Debugger can be a challenge. It is possible to debug an interrupt handler, but there is a risk of experiencing problems. Most problems occur in multi-interruptdriven situations. Because the remote kernel running on the controller is interrupt-driven, it demands interrupt services from the CPU. If an application program enables interrupt and occupies the interrupt controller for longer than the remote debugger can accept, the debugger will time-out. As a result, your PC may hang-up. In extreme cases, a power reset may be required to restart your PC.

For your reference, be aware that our system is remote kernel interrupt-driven for debugging.

The run-time environment on TERN controllers consists of an I/O address space and a memory address space. I/O address space ranges from **0x0000** to **0xffff**, or 64 KB. Memory address space ranges from **0x00000** to **0xfffff** in real-mode, or 1 MB. These are accessed differently, and not all addresses can be translated and handled correctly by hardware. I/O and memory mappings are done in software to define how translations are implemented by the hardware. Implicit accesses to I/O and memory address space occur throughout your program from TERN libraries as well as simple memory accesses to either code or global and stack data. You can, however, explicitly access any address in I/O or memory space, and you will probably need to do so in order to access processor registers and on-board peripheral components (which often reside in I/O space) or non-mapped memory.

This is done with four different sets of similar functions, described below.

#### **poke/pokeb**

**Arguments:** unsigned int segment, unsigned int offset, unsigned int/unsigned char data **Return value:** none

These standard C functions are used to place specified data at any memory space location. The **segment** argument is left shifted by four and added to the **offset** argument to indicate the 20-bit address within memory space. **poke** is used for writing 16 bits at a time, and **pokeb** is used for writing 8 bits.

The process of placing data into memory space means that the appropriate address and data are placed on the address and data-bus, and any memory-space mappings in place for this particular range of memory will be used to activate appropriate chip-select lines and the corresponding hardware component responsible for handling this data.

#### **peek/peekb**

**Arguments:** unsigned int segment, unsigned int offset

**Return value:** unsigned int/unsigned char data

These functions retrieve the data for a specified address in memory space. Once again, the **segment** address is shifted left by four bits and added to the **offset** to find the 20-bit address. This address is then output over the address bus, and the hardware component mapped to that address should return either an 8-bit or 16-bit value over the data bus. If there is no component mapped to that address, this function will return random garbage values every time you try to peek into that address.

#### **outport/outportb Arguments:** unsigned int address, unsigned int/unsigned char data **Return value: none**

This function is used to place the **data** into the appropriate **address** in I/O space. It is used most often when working with processor registers that are mapped into I/O space and must be accessed using either one of these functions. This is also the function used in most cases when dealing with user-configured peripheral components.

When dealing with processor registers, be sure to use the correct function. Use **outport** if you are dealing with a 16-bit register.

#### **inport/inportb**

**Arguments:** unsigned int address **Return value:** unsigned int/unsigned char data

This function can be used to retrieve data from components in I/O space. You will find that most hardware options added to TERN controllers are mapped into I/O space, since memory space is valuable and is reserved for uses related to the code and data. Using I/O mappings, the address is output over the address bus, and the returned 16 or 8-bit value is the return value.

For further discussion of I/O and memory mappings, please refer to the Hardware chapter of this technical manual.

# **4.1 AE.LIB**

AE.LIB is a C library for basic FlashCore-N operations. It includes the following modules: AE.OBJ, SER0.OBJ, SER1.OBJ, SCC.OBJ, and AEEE.OBJ. You need to link AE.LIB in your applications and include the corresponding header files. Although AE.LIB includes drivers for things like ADC, DAC, and RTC, these drivers were originally written for the A-Engine, the first TERN controller based on the 188 CPU, and are not the same for the FlashCore-N. Discussion on the drivers for the FN's ADC, DAC, and RTC will be included in this chapter. Yet AE.LIB still provides the FN user with drivers for SER0, SER1, EEPROM, timers/counters, and watchdog. Software drivers for the FlashCore-N ADC, DAC, and RTC are found in the sample code provided in the **tern\186\samples\fn** directory. The following is a list of the header files included in AE.LIB (only topics highlighted in **BOLD** apply to the FN):

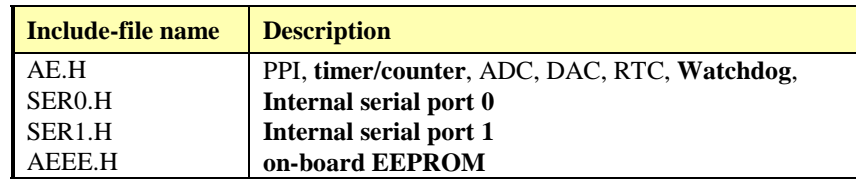

# **4.2 Functions in AE.OBJ**

#### *4.2.1 FlashCore-N Initialization*

#### **ae\_init**

This function should be called at the beginning of every program running on FlashCore-N core controllers. It provides default initialization and configuration of the various I/O pins, interrupt vectors, sets up expanded DOS I/O, and provides other processor-specific updates needed at the beginning of every program.

There are certain default pin modes and interrupt settings you might wish to change. With that in mind, the basic effects of ae init are described below. For details regarding register use, you will want to refer to the AMD Am188ES Microcontroller User's manual.

Initialize the upper chip select to support the default ROM. The CPU registers are configured such that:

\* Address space for the ROM is from 0x80000-0xfffff (to map MemCard I/O window)

\* 512K ROM Block size operation.

\* Three wait state operation (allowing it to support up to 120 ns ROMs). With 70 ns ROMs, this can actually be set to zero wait state if you require increased performance (at a risk of stability in noisy environments). For details, see the UMCS (Upper Memory Chip Select Register) reference in the processor User's manual.

outport(0xffa0, 0x80bf); // UMCS, 512K ROM, 0x80000-0xfffff

\* Initialize LCS (*Lower Chip Select*) for use with the SRAM. It is configured so that:

\* Address space starts 0x00000, with a maximum of 512K RAM.

\* 3 wait state operation. Reducing this value can improve performance.

\* Disables PSRAM, and disables need for external ready.

outport(0xffa2, 0x7fbf); // LMCS, base Mem address 0x0000

\* Initialize MMCS and MPCS so that **MCS0** and **PCS0-PCS6** (except for PCS4) are configured so:

**\*MCS0** is mapped also to a 256K window at 0x80000. If used with MemCard, this chip select line is used for the I/O window.

\* Sets up **PCS5-6** lines as chip-select lines, with three wait state operation.

outport(0xffa8, 0xa0bf); // s8, 3 wait states outport(0xffa6, 0x81ff); // CS0MSKH

\* Initialize PACS so that **PCS0-PCS3** are configured so that:

\* Sets up **PCS0-3** lines as chip-select lines, with fifteen wait state operation.

\* The chip select lines starts at I/O address 0x0000, with each successive chip select line addressed 0x100 higher in I/O space.

outport(0xffa4, 0x007f); // CS0MSKL, 512K, enable CS0 for RAM

\* Configure the two PIO ports for default operation. All pins are set up as default input, except for P12 (used for driving the LED), and peripheral function pins for SER0 and SER1, as well as chip selects for the PPI (*PPI does not apply to FN*).

outport(0xff78,0xe73c); // PDIR1, TxD0, RxD0, TxD1, RxD1,  $//$  P16=PCS0, P17=PCS1=PPI<br> $//$  PIOM1 outport(0xff76,0x0000);<br>outport(0xff72,0xec7b); // PDIR0, P12,A19,A18,A17,P2=PCS6=RTC outport(0xff70,0x1000); // PIOM0, P12=LED

**This last section does not apply to the FN, as it is not installed with the 82C55 PPI chip.** 

\* Configure the PPI 82C55 to all inputs, except for lines I20-23 which are used as output for the ADC. You can reset these to inputs if not being used for that function.

```
outportb(0x0103,0x9a); // all pins are input, 120-23 output
outportb(0x0100,0); 
outportb(0x0101,0); 
outportb(0x0102,0x01); // I20=ADCS high
```
The chip select lines are by default set to 15 wait state. This makes it possible to interface with many slower external peripheral components. If you require faster I/O access, you can modify this number down as needed. Some TERN components, such as the Real-Time-Clock, might fail if the wait state is decreased too dramatically. A function is provided for this purpose.

#### **void io\_wait Arguments:** char wait **Return value:** none.

This function sets the current wait state depending on the argument wait.

```
wait=0, wait states = 0, I/O enable for 100 ns
wait=1, wait states = 1, I/O enable for 100+25 ns
wait=2, wait states = 2, I/O enable for 100+50 ns 
wait=3, wait states = 3, I/O enable for 100+75 ns
wait=4, wait states = 5, I/O enable for 100+125 ns 
wait=5, wait states = 7, I/O enable for 100+175 ns 
wait=6, wait states = 9, I/O enable for 100+225 ns 
wait=7, wait states = 15, I/O enable for 100+375 ns
```
#### *4.2.2 External Interrupt Initialization*

There are up to six external interrupt sources on the FlashCore-N, consisting of maskable interrupt pins (INT0-INT4, INT6). There are also an additional eight internal interrupt sources not connected to the external pins, consisting of three timers, two DMA channels, both asynchronous serial ports, and the NMI from the watchdog timer. For a detailed discussion involving the ICUs, the user should refer to Chapter 7 of the AMD Am188ES Microcontroller User's Manual.

It is important to refer to your controller's schematic (found in tern\_docs\schs) to determine which interrupts might already be in use by on-board components (and should therefore not be used by user application).

TERN provides functions to enable/disable all of the 6 external interrupts. The user can call any of the interrupt init functions listed below for this purpose. The first argument indicates whether the particular interrupt should be enabled, and the second is a function pointer to an appropriate interrupt service routine that should be used to handle the interrupt. The TERN libraries will set up the interrupt vectors correctly for the specified external interrupt line.

At the end of interrupt handlers, the appropriate in-service bit for the IR signal currently being handled must be cleared. This can be done using the Nonspecific EOI command. At initialization time, interrupt priority was placed in Fully Nested mode. This means the current highest priority interrupt will be handled first, and a higher priority interrupt will interrupt any current interrupt handlers. So, if the user chooses to clear the in-service bit for the interrupt currently being handled, the interrupt service routine just needs to issue the nonspecific EOI command to clear the current highest priority IR.

To send the nonspecific EOI command, you need to write the EOI register word with 0x8000.

```
outport(0xff22, 0x8000);
```

```
void intx_init 
Arguments: unsigned char i, void interrupt far(* intx_isr) () ) 
Return value: none
```
These functions can be used to initialize any one of the external interrupt channels (for pin locations and other physical hardware details, see the Hardware chapter). The first argument **i** indicates whether this particular interrupt should be enabled or disabled. The second argument is a function pointer which will act as the interrupt service routine. The overhead on the interrupt service routine is approximately 20 µs.

By default, the interrupts are all disabled after initialization. To disable them again, you can repeat the call but pass in 0 as the first argument.

The NMI (Non-Maskable Interrupt) is special in that it can not be masked (disabled). The default ISR will return on interrupt.

```
void int0_init( unsigned char i, void interrupt far(* int0_isr)() ); 
void int1_init( unsigned char i, void interrupt far(* int1_isr)() ); 
void int2_init( unsigned char i, void interrupt far(* int2_isr)() ); 
void int3_init( unsigned char i, void interrupt far(* int3_isr)() ); 
void int4_init( unsigned char i, void interrupt far(* int4_isr)() ); 
void int5_init( unsigned char i, void interrupt far(* int5_isr)() ); 
void int6_init( unsigned char i, void interrupt far(* int6_isr)() ); 
void int7_init( unsigned char i, void interrupt far (* int7_isr)() );
void int8_init( unsigned char i, void interrupt far(* int8_isr)() ); 
void int9_init( unsigned char i, void interrupt far(* int9_isr)() ); 
void nmi_init(void interrupt far (* nmi_isr)());
```
# *4.2.3 I/O Initialization*

There are two ports of 16 I/O pins available on the FlashCore-N. Hardware details regarding these PIO lines can be found in the Hardware chapter.

There are several functions provided for access to the PIO lines. At the beginning of any application where you choose to use the PIO pins as input/output, you will probably need to initialize these pins in one of the four available modes. Before selecting pins for this purpose, make sure that the peripheral mode operation of the pin is not needed for a different use within the same application.

You should also confirm the PIO usage that is described above within ae\_init(). During initialization, several lines are reserved for TERN usage and you should understand that these are not available for your application. There are several PIO lines that are used for other on-board purposes. These are all described in some detail in the Hardware chapter of this technical manual. Your controller's schematic is also an excellent source for determining a PIO line's availability (tern\_docs\schs on your TERN CD). For a detailed discussion toward the I/O ports, please refer to Chapter 11 of the AMD Am188ES User's Manual.

Please see the sample program ae pio.c in **tern\186\samples\ae**. You will also find that these functions are used throughout TERN sample files, as most applications do find it necessary to re-configure the PIO lines.

The function **pio\_wr** and **pio\_rd** can be quite slow when accessing the PIO pins. Depending on the pin being used, it might require from 5-10 us. The maximum efficiency you can get from the PIO pins occur if you instead modify the PIO registers directly with an **outport** instruction Performance in this case will be around 1-2 us to toggle any pin.

The data register is 0xff74 for PIO port 0, and 0xff7a for PIO port 1.

**void pio\_init Arguments:** char bit, char mode **Return value:** none **bit** refers to any one of the 32 PIO lines, 0-31. **mode** refers to one of four modes of operation.

0, normal operation 1, input with pullup/pulldown 2, output \* 3, input without pullup/pulldown **unsigned int pio\_rd: Arguments:** char port **Return value:** byte indicating PIO status Each bit of the returned 16-bit value indicates the current I/O value for the PIO pins in the selected port. **void pio\_wr: Arguments:** char bit, char dat **Return value:** none Writes the passed in dat value (either 1/0) to the selected PIO.

# *4.2.4 Timer Units*

The three timers present on the FlashCore-N can be used for a variety of applications. All three timers run at ¼ of the processor clock rate, which determines the maximum resolution that can be obtained. Be aware that if you enter power save mode, that means the timers will operate at a reduced speed as well. System clock for the FN is 40MHz. The FN's CPU uses a times-one operating frequency, making the CPU clock 40MHz as well. If the timers/counters are serviced every four CPU clocks, the maximum rate at which the timers can operate is 10MHz.

These timers are controlled and configured through a mode register which is specified using the software interfaces. The mode register is described in detail in chapter 8 of the AMD AM188ES User's Manual.

Pulse width demodulation is done by setting the PWD bit in the SYSCON register. Before doing this, you will want to specify your interrupt service routines, which are used whenever the incoming digital signal switches from high to low, and low to high.

The timers can be used to time execution of your user defined code by reading the timer values before and after execution of any piece of code. For a sample file demonstrating this application, see the sample file timer.c in the directory tern\186\samples\ae.

Two of the timers, Timer0 and Timer1 can be used to do pulse-width modulation with a variable duty cycle. These timers contain two max counters, where the output is high until the counter counts up to maxcount A before switching and counting up to maxcount B.

It is also possible to use the output of Timer2 to pre-scale one of the other timers, since 16-bit resolution at the maximum clock rate specified gives you only 150 Hz. Only by using Timer2 can you slow this down even further. Sample files demonstrating this are timer02.c and timer12.c in the FlashCore-N sample file directory.

The specific behavior that you might want to implement is described in detail in chapter 8 of the AMD AM188ES User's Manual.

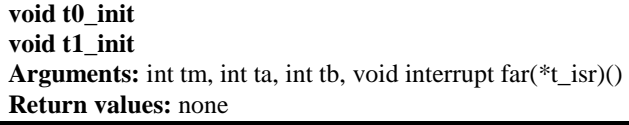

Both of these timers have two maximum counters (MAXCOUNTA/B) available. These can all be specified using ta and tb. The argument tm is the value that you wish placed into the T0CON/T1CON mode registers for configuring the two timers. The chapter on timers in the AMD AM188ES user's manual can help with determining the correct value to write to the timer control register.

The interrupt service routine t\_isr specified here is called whenever the full count is reached, with other behavior possible depending on the value specified for the control register.

**void t2\_init**  Arguments: int tm, int ta, void interrupt far(\*t\_isr)() **Return values:** none.

Timer2 behaves like the other timers, except it only has one max counter available.

#### *4.2.5 Other library functions*

#### **On-board supervisor MAX691 or LTC691**

The watchdog timer offered by the MAX691 or LTC691 offers an excellent way to monitor improper program execution. If the watchdog timer (J9) is connected, the function hitwd() must be called every 1.6 seconds of program execution. If this is not executed because of a run-time error, such as an infinite loop or stalled interrupt service routine, a hardware reset will occur. Using the watchdog timer can be an excellent way to recover program execution if a crash occurs due to hot-swapping compact flash cards.

#### **void hitwd Arguments:** none **Return value:** none

Resets the supervisor timer for another 1.6 seconds.

**void led Arguments:** int ledd **Return value:** none

Turns the on-board LED on or off according to the value of **ledd**.

#### **Delay**

In many applications it becomes useful to pause before executing any further code. There are functions provided to make this process easy. For applications that require precision timing, you should use hardware timers provided on-board for this purpose.

#### **void delay0**

**Arguments:** unsigned int t **Return value:** none

This function is just a simple software loop. The actual time that it waits depends on processor speed as well as interrupt latency. The code is functionally identical to:

While(t)  $\{t--; \}$ 

Passing in a **t** value of 600 causes a delay of approximately 1 ms.

**void delay\_ms Arguments:** unsigned int **Return value:** none

This function is similar to delay0, but the passed in argument is in units of milliseconds instead of loop iterations. Again, this function is highly dependent upon the processor speed.

**unsigned int crc16 Arguments:** unsigned char \*wptr, unsigned int count **Return value:** unsigned int value

This function returns a simple 16-bit CRC on a byte-array of **count** size pointed to by **wptr**.

**void ae\_reset Arguments:** none **Return value:** none

This function is similar to a hardware reset, and can be used if your program needs to re-start the board for any reason. Depending on the current hardware configuration, this might either start executing code from the DEBUG ROM or from some other address.

# **4.3 Functions in SER0.OBJ/SER1.OBJ**

The functions described in this section are prototyped in the header file ser0.h and ser1.h in the directory **tern\186\include**.

The internal asynchronous serial ports are functionally identical. SER0 is used by the debug kernel provided as part of the TERN EV-P/DV-P software kits for communication with the PC. As a result, you will not be able to debug code directly written for serial port 0.

Two asynchronous serial ports are integrated in the 186 CPU: SER0 and SER1. Both ports have baud rates based on the 40 MHz clock, and can operate at a maximum of 1/16 of that clock rate.

By default, SER0 is used by the DEBUG ROM for application download/debugging in STEP 1 and STEP 2. We will use SER1 as the example in the following discussion; any of the interface functions which are specific to SER1 can be easily changed into function calls for SER0. While selecting a serial port for use, please realize that some pins might be shared with other peripheral functions. This means that in certain limited cases, it might not be possible to use a certain serial port with other on-board controller functions. For details, you should see both chapter 10 of the Am188ES Microprocessor User's Manual and the schematic of the FlashCore-N provided at the end of this manual.

TERN interface functions make it possible to use one of a number of predetermined baud rates. These baud rates are achieved by specifying a divisor for 1/16 of the processor frequency.

The following table shows the function arguments that express each baud rate, to be used in TERN functions. These are based on a 40 MHz system clock;

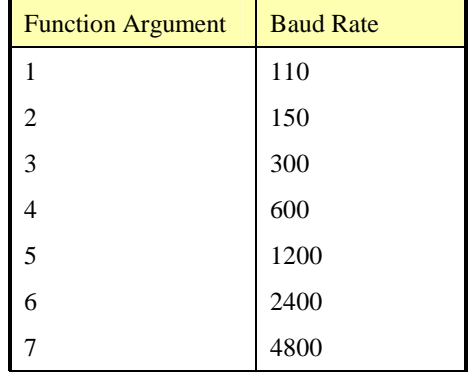

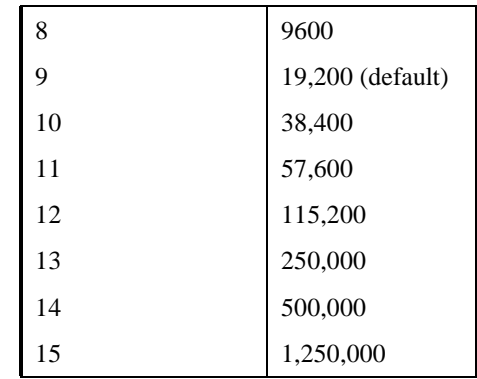

#### **Table 4.1 Baud rate values**

After initialization by calling **s1\_init()**, SER1 is configured as a full-duplex serial port and is ready to transmit/receive serial data at one of the specified 15 baud rates.

An input buffer, **ser1\_in\_buf** (whose size is specified by the user), will automatically store the receiving serial data stream into the memory by DMA1 operation. In terms of receiving, there is no software overhead or interrupt latency for user application programs even at the highest baud rate. DMA transfer allows efficient handling of incoming data. The user only has to check the buffer status with **serhit1()** and take out the data from the buffer with **getser1()**, if any. The input buffer is used as a circular ring buffer, as shown in Figure 4.1. However, the transmit operation is interrupt-driven.

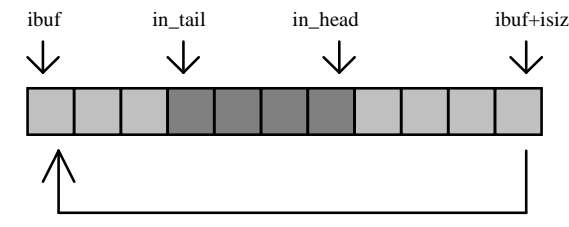

#### **Figure 4.1 Circular ring input buffer**

The input buffer (ibuf), buffer size (isiz), and baud rate (baud) are specified by the user with **s1\_init()**  with a default mode of 8-bit, 1 stop bit, no parity. After **s1** init() you can set up a new mode with different numbers for data-bit, stop bit, or parity by directly accessing the Serial Port 0/1 Control Register (SP0CT/SP1CT) if necessary, as described in chapter 10 of the Am188ES manual for asynchronous serial ports.

Due to the nature of high-speed baud rates and possible effects from the external environment, serial input data will automatically fill in the buffer circularly without stopping, regardless of overwrite. If the user does not take out the data from the ring buffer with **getser1()** before the ring buffer is full, new data will overwrite the old data without warning or control. Thus it is important to provide a sufficiently large buffer if large amounts of data are transferred. For example, if you are receiving data at 9600 baud, a 4 KB buffer will be able to store data for approximately four seconds.

However, it is always important to take out data early from the input buffer, before the ring buffer rolls over. You may designate a higher baud rate for transmitting data out and a slower baud rate for receiving data. This will give you more time to do other things, without overrunning the input buffer. You can use **serhit1()** to check the status of the input buffer and return the offset of the in\_head pointer from the in tail pointer. A return value of 0 indicates no data is available in the buffer.

You can use **getser1()** to get the serial input data byte by byte using FIFO from the buffer. The in tail pointer will automatically increment after every **getser1()** call. It is not necessary to suspend external devices from sending in serial data with /RTS. Only a hardware reset or **s1\_close()** can stop this receiving operation.

For transmission, you can use **putser1()** to send out a byte, or use **putsers1()** to transmit a character string. You can put data into the transmit ring buffer, **s1\_out\_buf**, at any time using this method. The transmit ring buffer address (obuf) and buffer length (osiz) are also specified at the time of initialization. The transmit interrupt service will check the availability of data in the transmit buffer. If there is no more data (the head and tail pointers are equal), it will disable the transmit interrupt. Otherwise, it will continue to take out the data from the out buffer, and transmit. After you call **putser1()** and transmit functions, you are free to do other tasks with no additional software overhead on the transmitting operation. It will automatically send out all the data you specify. After all data has been sent, it will clear the busy flag and be ready for the next transmission.

The sample program **ser1\_0.c** demonstrates how a protocol translator works. It would receive an input HEX file from SER1 and translate every ':' character to '?.' The translated HEX file is then transmitted out of SER0. This sample program can be found in **tern\186\samples\ae**.

#### **Software Interface**

Before using the serial ports, they must be initialized.

There is a data structure containing important serial port state information that is passed as argument to the TERN library interface functions. The COM structure should normally be manipulated only by TERN libraries. It is provided to make debugging of the serial communication ports more practical. Since it allows you to monitor the current value of the buffer and associated pointer values, you can watch the transmission process.

The two serial ports have similar software interfaces. Any interface that makes reference to either s0 or ser0 can be replaced with s1 or ser1, for example. Each serial port should use its own COM structure, as defined in ae.h.

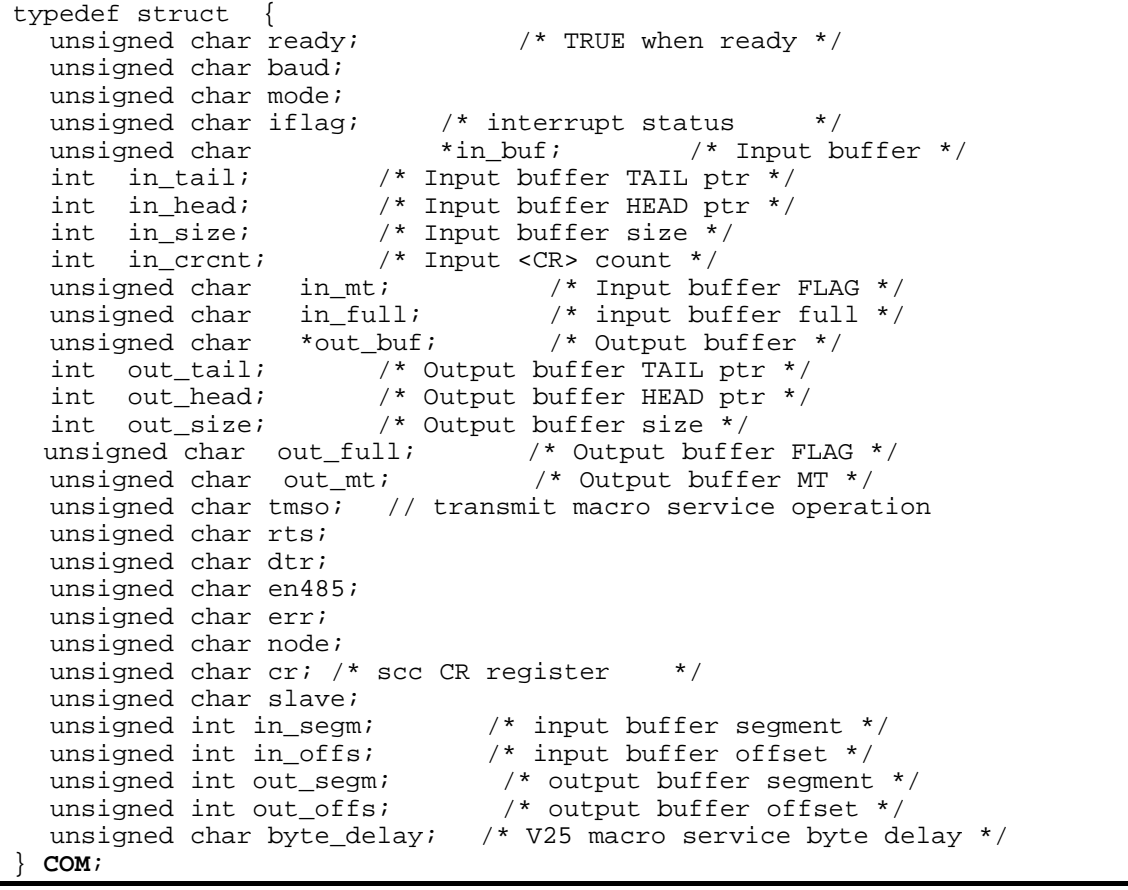

#### **s***n***\_init**

#### **Arguments: unsigned char b, unsigned char\* ibuf, int isiz, unsigned char\* obuf, int osiz, COM\* c Return value: none**

This function initializes either SER0 or SER1 with the specified parameters. **b** is the baud rate value shown in Table 4.1. Arguments **ibuf** and **isiz** specify the input-data buffer, and **obuf** and **osiz** specify the location and size of the transmit ring buffer.

The serial ports are initialized for 8-bit, 1 stop bit, no parity communication.

There are a couple different functions used for transmission of data. You can actually place data within the output buffer manually, incrementing the head and tail buffer pointers appropriately. If you do not call one of the following functions, however, the driver interrupt for the appropriate serial-port will be disabled, which means that no values will be transmitted. This allows you to control when you wish the transmission of data within the outbound buffer to begin. Once the interrupts are enabled, it is dangerous to manipulate the values of the outbound buffer, as well as the values of the buffer pointer.

#### **putser***n*

**Arguments:** unsigned char outch, COM \*c **Return value:** int return value

This function places one byte 'outch' into the transmit buffer for the appropriate serial port. The return value returns one in case of success, and zero in any other case.

#### **putsers***n*

**Arguments:** char\* str, COM \*c **Return value:** int return\_value

This function places a null-terminated character string into the transmit buffer. The return value returns one in case of success, and zero in any other case.

DMA transfer automatically places incoming data into the inbound buffer. serhitn() should be called before trying to retrieve data.

#### **serhit***n*  **Arguments:** COM \*c **Return value:** int value

This function returns 1 as **value** if there is anything present in the in-bound buffer for this serial port.

**getser***n* **Arguments:** COM \*c **Return value:** unsigned char value

This function returns the current byte from **s***n***\_in\_buf**, and increments the **in\_tail** pointer. Once again, this function assumes that **serhit***n* has been called, and that there is a character present in the buffer.

**getsers***n* **Arguments:** COM c, int len, char\* str **Return value:** int value

This function fills the character buffer **str** with at most **len** bytes from the input buffer. It also stops retrieving data from the buffer if a carriage return (ASCII: **0x0d**) is retrieved.

This function makes repeated calls to **getser**, and will block until **len** bytes are retrieved. The return **value** indicates the number of bytes that were placed into the buffer.

Be careful when you are using this function. The returned character string is actually a byte array terminated by a null character. This means that there might actually be multiple null characters in the byte array, and the returned **value** is the only definite indicator of the number of bytes read. Normally, we suggest that the **getsers** and **putsers** functions only be used with ASCII character strings. If you are working with byte arrays, the single-byte versions of these functions are probably more appropriate.

#### **Miscellaneous Serial Communication Functions**

One thing to be aware of in both transmission and receiving of data through the serial port is that TERN drivers only use the basic serial-port communication lines for transmitting and receiving data. Hardware flow control in the form of CTS (Clear-To-Send) and RTS (Ready-To-Send) is not implemented. There are, however, functions available that allow you to check and set the value of these I/O pins appropriate for whatever form of flow control you wish to implement. Before using these functions, you should once again be aware that the peripheral pin function you are using might not be selected as needed. For details, please refer to the Am188ES User's Manual as well as the FN schematic in the tern\_docs\schs directory.

**char s***n***\_cts(void)**  Retrieves value of **CTS** pin.

**void s***n***\_rts(char b)**  Sets the value of **RTS** to **b**.

#### **Completing Serial Communications**

After completing your serial communications, there are a few functions that can be used to reset default system resources.

**s***n***\_close Arguments: COM \*c Return value: none** 

This closes down the serial port, by shutting down the hardware as well as disabling the interrupt.

**clean\_ser***n* **Arguments: COM \*c Return value: none** 

This flushes the input buffer by resetting the tail and header buffer pointers.

The asynchronous serial I/O ports available on the Am188ES Processor have many other features that might be useful for your application. If you are truly interested in having more control, please read Chapter 10 of the User's manual for a detailed discussion of other features available to you.

# **4.4 Functions in AEEE.OBJ**

The 512-byte serial EEPROM (24C04) provided on-board provides easy storage of non-volatile program parameters. This is usually an ideal location to store important configuration values that do not need to be changed often. Access to the EEPROM is quite slow, compared to memory access on the rest of the controller.

Part of the EEPROM is reserved for TERN use specifically for this purpose.

Addresses 0x00 to 0x1f on the EEPROM is reserved for system use, including configuration information about the controller itself, jump address for Step 2, and other data that is of a more permanent nature.

The rest of the EEPROM memory space, 0x20 to 0x1ff, is available for your application use.

**ee\_wr Arguments:** int addr, unsigned char dat **Return value:** int status

This function is used to write the passed in **dat** to the specified **addr**. The return value is 0 in success.

**ee\_rd Arguments:** int addr **Return value:** int data

This function returns one byte of data from the specified address.

# **4.5 Other FN Funtions**

Funtions included below are not included in any library. Their delcartion and definitions have been included in the sample code in the tern\186\samples\fn directory. To utilize these functions and have access to the hardware they support, the user must copy the function definitions into their application code.

# *4.5.1 RTC*

The real-time clock can be used to keep track of real time. Backed up by a lithium-coin battery, the real time clock can be accessed and programmed using two interface functions. The RTC on the FN differs from the RTC on most other TERN controllers. The TIM structure as defined below remains the same, but the software drivers differ by a small amount. It is also important to note that the drivers for the FN RTC are not part of any library, including ae.lib. These drivers are declared and defined in the sample code fn\_rtc.c in the tern\186\samples\fn directory. The user must copy the definitions into their source code.

There is a common data structure used to access and use both interfaces.

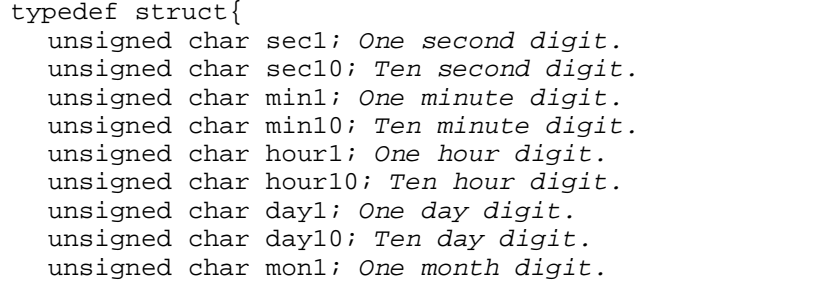

```
 unsigned char mon10; Ten month digit. 
   unsigned char yearl; One year digit.
    unsigned char year10; Ten year digit.
   unsigned char wk; Day of the week.
} TIM; 
int rtc1_rd 
Arguments: TIM *r
Return value: int error code
This function places the current value of the real time clock within the argument r structure. The structure 
should be allocated by the user. This function returns 0 on success and returns 1 in case of error, such as 
the clock failing to respond. 
int rtc1_rds 
Arguments: char * realTime
Return value: unsigned char error_code 
This function places the current value of the real time clock into the character string realTime. It is similar 
to the above function, yet makes it simpler to then use the result of the function call for other purposes by 
placing the result into a character string, not the TIM structure. 
Void rtc1_init 
Arguments: char* t 
Return value: none 
This function is used to initialize and set a value into the real-time clock. The argument t should be a null-
terminated byte array that contains the new time value to be used. 
The byte array should correspond to { weekday, year10, year1, month10, month1, day10, day1, hour10, 
hour1, minute10, minute1, second10, second1, 0 }. 
If, for example, the time to be initialized into the real time clock is June 15, 2002, Friday, 13:55:30, the byte 
array would be initialized to: 
unsigned char t[14] = \{ 5, 0, 2, 0, 6, 1, 5, 1, 3, 5, 5, 3, 0 \}
```
# *4.5.2 ADC*

**unsigned int fn\_ad16(unsigned char k) Arguments:** unsigned char k **Return value:** unsigned int data

This function passes a control byte **k** to the ADS8344. The byte **k** determines the which channels and mode are being selected. Modes can include single-ended or differential inputs. The return value **data** is the 16 bit result of the previous conversion.

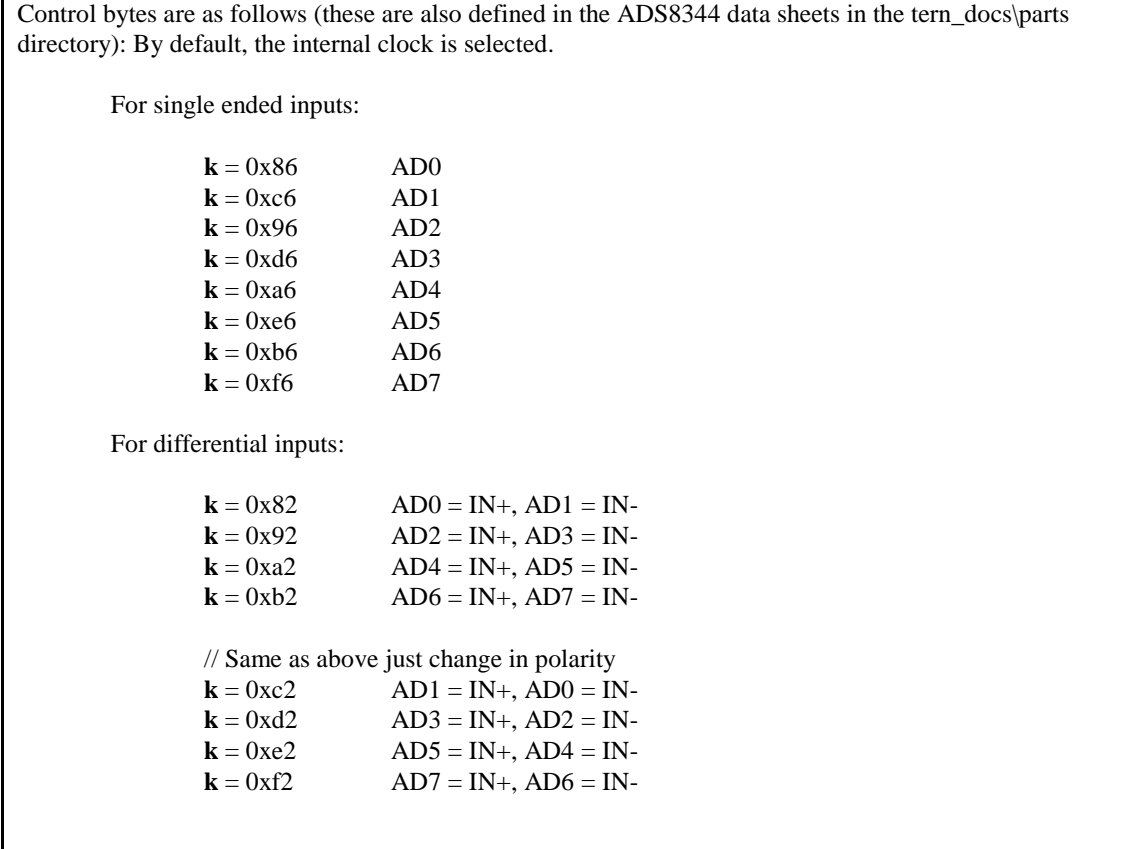

#### *4.5.3 DAC*

The FN can support two 2-channel 12-bit DACs. Each has 12-bits of resolution, yielding a 0-4.095 volt output range, making 1LSB equal to 1 millivolt. There is one software driver for each 2-channel DAC. The user must format the passed argument to determine which channel the output will be written to, see below for details. As mentioned in the hardware chapter, the settling time is 7µs, and each channel can sink or source 7mA.

**Arguments:** int dat **Return value:** void

**void fn\_da1(int dat);** // drives DAC at U15, Outputs = VA  $\&$  VB **void fn\_da2(int dat);** // drives DAC at U17, Outputs = VC & VD

This function passes a 12-bit value to output on one of the four analog outputs on the FN. Fn\_da1 corresponds to VA & VB while fn\_da2 corresponds to VC & VD. The argument passed to the function must be formatted to determine which channel to output.

Of the 16-bit **int** passed, the lower 12 bits represent the voltage to be driven on the output. Bits 15 and 14 should be zero, bit 13 should be one, and bit 12 should be a zero for channel A and one for channel B.

Example of how to format:

 $dat = (output\_voltage) \& 0x0FFF;$  // AND with 0x0FFF for lower 12 bits

 $\text{dat} = \text{dat} \mid 0 \times 2000;$  // OR with 0x2000 for channel A  $dat = dat | 0x3000;$  // OR with 0x3000 for channel B

Refer to fn\_da.c in the tern\186\samples\fn directory for sample code and function definitions.

# **4.6 FILESYS.LIB**

FILESYS.LIB is C library that includes fileio.obj and filegeo.obj that supports data transfers to and from Compact Flash cards installed on the FlashCore-N or the FN-0.

### *4.6.1 File System Initialization*

#### **int fs\_initPCFlash(void);**

This function should be called before any other disk operations. It should also be called if a new card is installed.

This function will return 0 if a card with FAT filesystem is located and initialized. Any other returns indicate the card was 'busy' (not found), or if disk geometry is not correct. If 0 is not return, check <filegeo.h> for error-code description.

### *4.6.2 File System Access and Modification*

A fs\_descrip structure is used as a file handle to an open file. The structure might change over time, and you should be careful in accessing any fields directly. This structure is used in many of the function calls that define file management on the FlashCore-N or FN-0.

A fs\_descrip variable might be created in two ways:

1) created on the heap via a call to fs\_fopen(); this must later be freed by a corresponding call to fs\_FNlose(), even if an error occured at some point with the file.

2) a call to fs\_findfirst(), passing in a fs\_descrip variable you've created (in any way). The file isn't actually open, and you are responsible for freeing the variable.

The structure is defined below:

\*\*\*\*\*\*\*\*\*\*\*\*\*\*\*\*\*\*\*\*\*\*\*\*\*\*\*\*\*\*\*\*\*\*\*\*\*\*\*\*\*\*\*\*\*\*\*\*\*\*\*\*\*\*\*\*\*\*\*\*\*\*\*\*\*\*\*\*/

struct fs\_descrip {

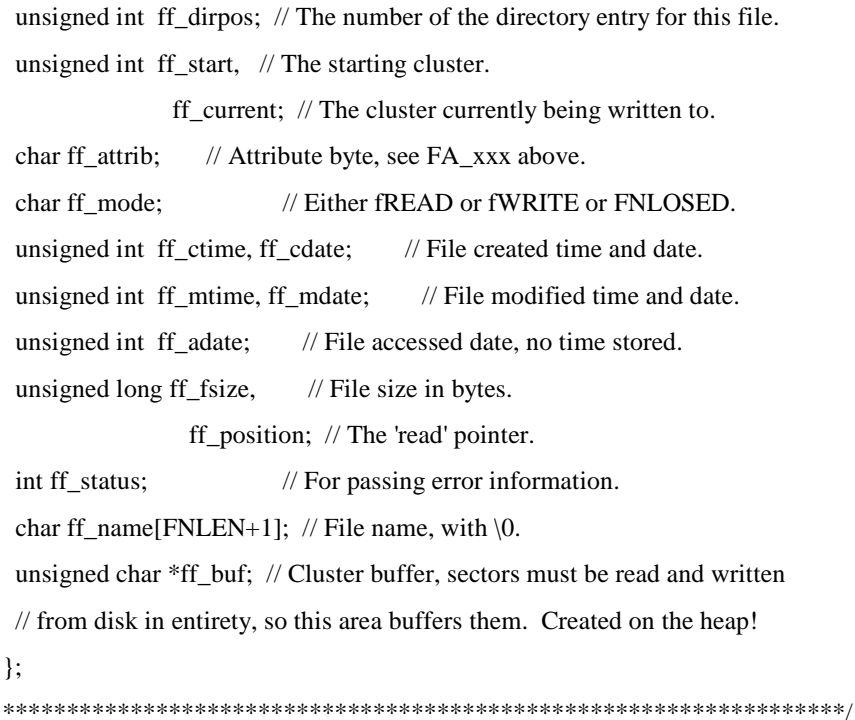

#### **struct fs\_descrip \*fs\_fopen(const char \*filename, int flags)**

Opens and prepares a file for operation. The arguments are as follows:

The flag should be one of the following values:

O\_RDONLY : (open file for read only, fails if file doesn't exist),

O\_WRONLY : (open/creates a file, fails if file exists),

O\_APPEND : (open a file and prepares to append, positioning file pointer at the end of the program)

where the flags are defined as:

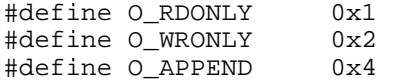

The function returns a 'struct fs\_descrip' handle to the open file, or NULL if it fails. It is important to note that if a file is successfully opened, it should always be closed using fs\_FNlose() to free any memory used for the file handle. The function call fs\_FNlose() will also finalize any modifications to the file.

#### i**nt fs\_findfirst(char \*pathname, struct fs\_descrip \*descrip)**

Finds the \*first\* file entry (including directories and 'labels' corresponding to the argument 'pathname'. The handle for the file is returned in the 'descrip' argument (you must allocate memory for it before making the call). This file is not\* actually opened (you don't need to fs\_FNlose() it later, either).

This function returns one of the following:

- fOK: a file was found.
- fend: The end of the directory specified in 'pathname' was reached, but no file found.

error code : Check this file and <filegeo.h> for error-code descriptions.

For version 1.0, pathname MUST be "\*.\*". Any other pathname will generate an error. In later versions, other pathnames/wildcards may be supported. So, a call to fs\_findfirst("\*.\*", .....) returns the first file entry in the root directory.

#### int fs\_findnext(struct fs\_descrip \*fs\_descrip);

Given a file descriptor, find the next entry in the file's directory. The details of the file are written into the same argument file descriptor. As before, the file is \*not\* actually opened.

Return values:

- fOK: a file was found.
- fEND: The end of the directory specified in 'pathname' was reached, but no file found.

error code : Check this file and <filegeo.h> for error-code descriptions.

Use this function, in combination with fs\_findfirst, to iterate through the entries in a directory.

#### **unsigned char fs\_fgetc(struct fs\_descrip \*fs\_descrip)**

Get a single byte from the opened file pointed to by the file descriptor.

#### RETURNS:

Normally, next byte of data.

 '\0' : Default return value if a read from file is not possible. In this case, check fs\_descrip->ff\_status to determine the cause. Might be fEOF (end of file), fILLEGAL (illegal operation), or other error code. (fOK indicates the read value was '\0').

#### **unsigned char fs\_fputc(const unsigned char s, struct fs\_descrip \*fs\_descrip)**

Writes a single byte to the opened file pointed to by the file descriptor.

#### RETURNS:

Normally, the character that was just written to the file.

 '\0' : Default return value if a read from file is not possible. In this case, check fs\_descrip->ff\_status to determine the cause. Might be fEOF (end of file), fILLEGAL (illegal operation), or other error code (full disk).

#### **char fs\_fgets(char \*s, int n, struct fs\_descrip \*fs\_descrip);**

Gets a string of characters from the opened file 'fs\_descrip', of up to n characters. Returns when a newline '\n', or end of file is reached.

#### RETURNS:

The contents of fs\_descrip->ff\_status (fOK if all is correct).

#### **char fs\_fprintf(struct fs\_descrip \*fs\_descrip,const char \*format,...)**

Similar to 'printf', writing a formatted string to the opened file pointed by fs\_descrip.

#### RETURNS:

The number of characters successfully output.

This function automatically adds carriage return '\r' before newline '\n', as in standard DOS practice.

#### **char fs\_FNlose(struct fs\_descrip \*fs\_descrip)**

Closes a file previously opened with fs\_fopen, saving any lingering changes, updating directory entries, and freeing memory associated with fs\_descrip (be sure to only fs\_FNlose file handles created with fs\_fopen, and not something like fs\_findnext).

#### RETURNS:

 Returns error code associated with file; the contents of fs\_descrip are no longer valid after this call, do not check its ff\_status field.

#### **void fs\_StampTimeHMSMDY(struct fs\_descrip \*fs\_descrip,char TDtype, unsigned int hour, unsigned int min,unsigned int sec, unsigned int month, unsigned int day, unsigned int year);**

Changes the time stamp for either file 'access', 'modification', or 'creation' for a file pointed to by fs\_descrip in the directory entry. Since not all systems have RTC, the user is expected to use this function if they wish to use file timestamps. fs\_fopen, fs\_FNlose, etc... will not. DOS usually stores timestamps in 'packed' storage format (documentation available online).

# **Appendix A: TERN Controller – PC Link Troubleshooting**

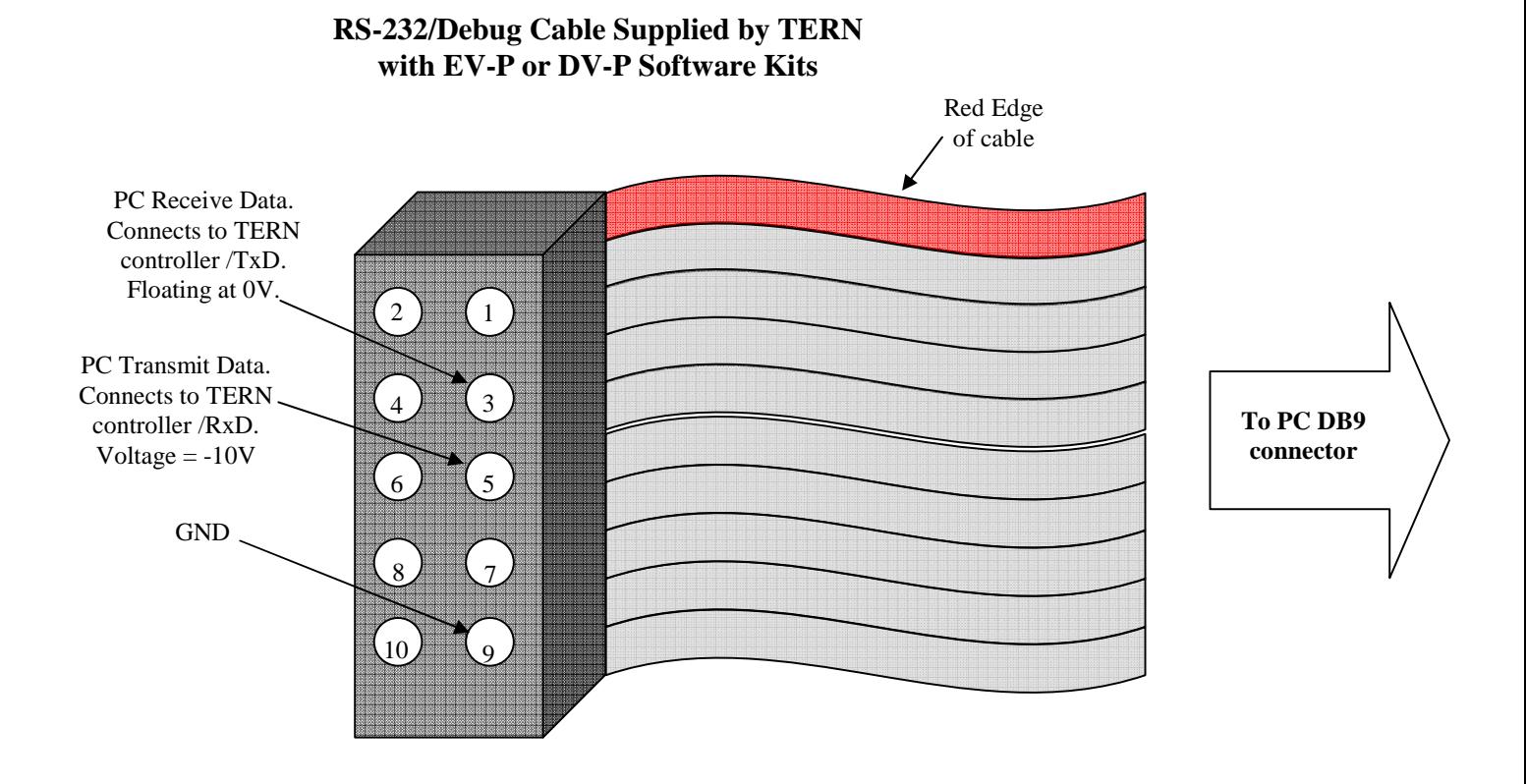

# **Troubleshooting TERN-PC Serial Link**

- 1. Connect the DB9 of your serial cable to your PC's open COM port.
- 2. Use an oscilloscope or voltmeter to measure voltage on pin 5 of above diagram. It should be -10V. If wrong voltage is present, investigate possible fautly PC COM port.
	- a) Also, try a different PC COM port.
- 3. If correct voltage is seen on pin 5, prepare a hyper terminal session on your PC. Use an oscilloscope to measure activity on pin 5. Type any key(s) on your PC. The hyper terminal will send out characters in ASCII format over pin 5 (PC transmit data). You should be able to see activity on pin 5, or in other words, the signal present on pin 5 should toggle between +10V and -10V with a variable duty cycle, depending on the ASCII code for the character(s) being typed at PC.
	- a) If Step 2 passes but Step 3 does not, there may be a software conflict with the COM port you are trying to use.
	- b) Try a different COM port.
	- c) Close any software that could be attempting to occupy your COM port.
	- d) If your PC has multiple COM ports, confirm that the hyper terminal (and Paradigm  $C/C++$ ) are configured to same COM port that you have the serial cable connected to.
- 4. If Steps 2 & 3 do not locate the problem, try another PC and repeat Step 1 -3.

# **Appendix B: FlashCore-N Dimensional Layout**

All dimensions in inches and accurate to 0.001 inches.

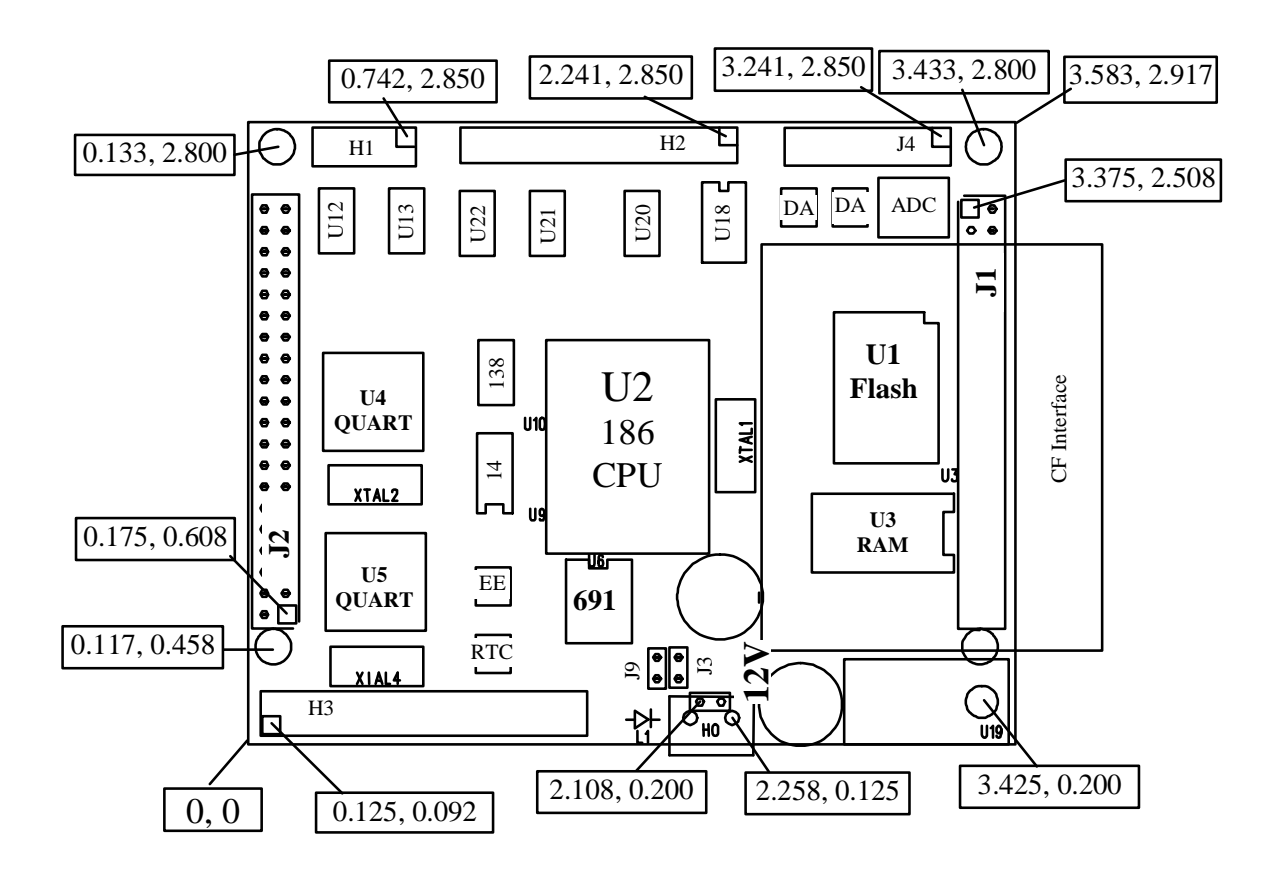

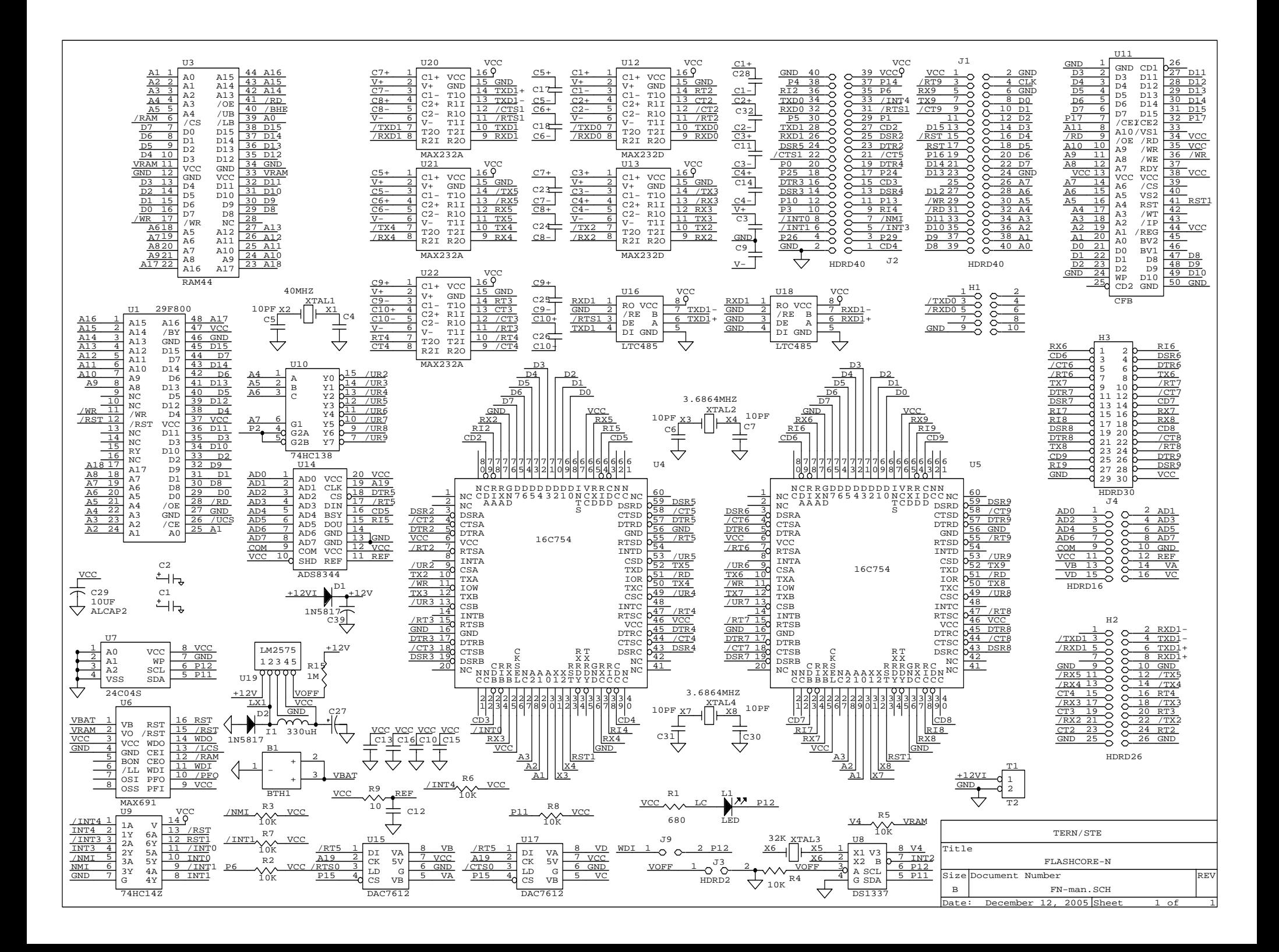